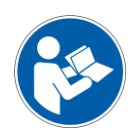

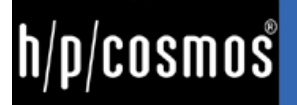

# original instructions for use

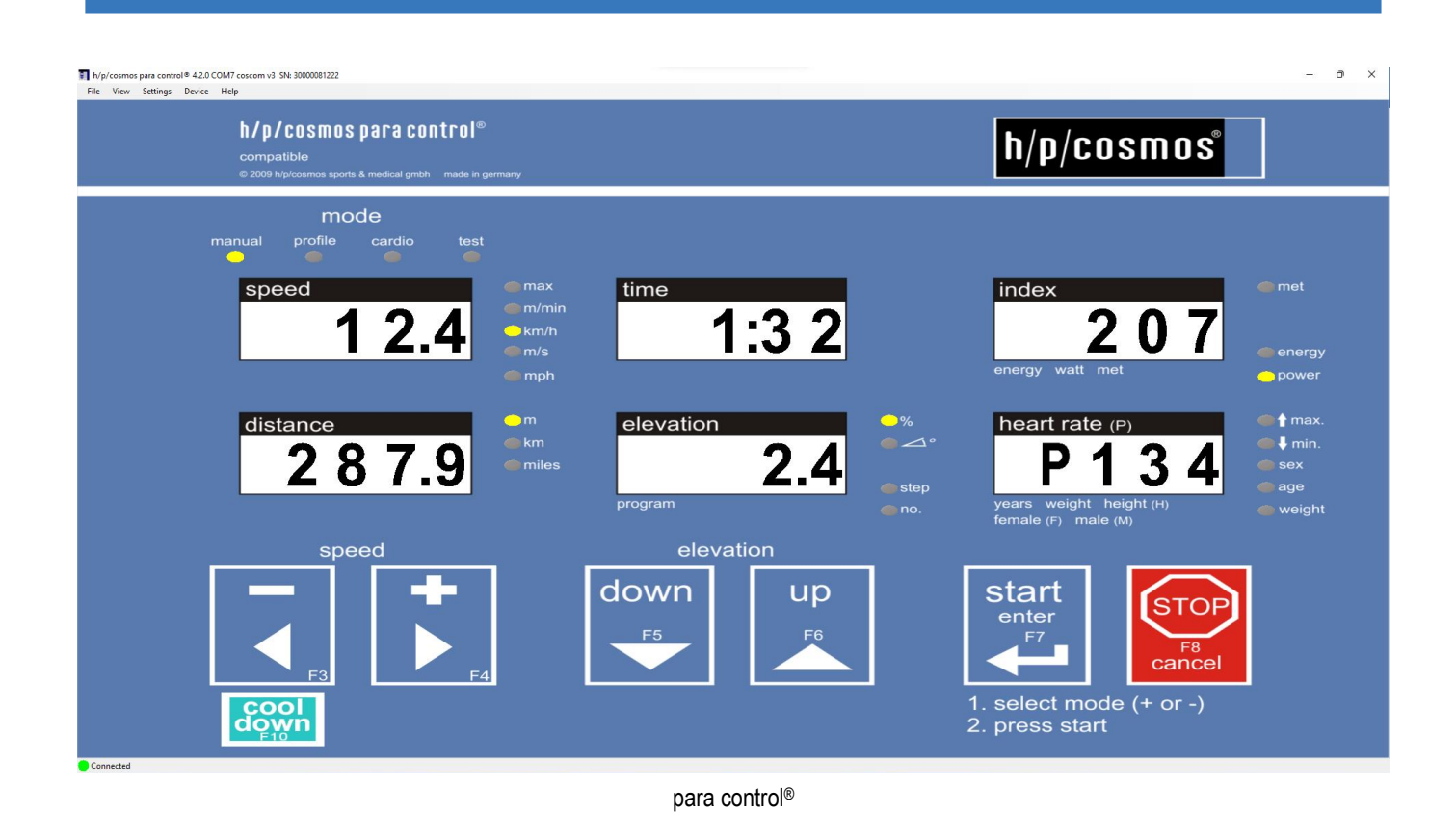

# software para control® 4.2

IMPORTANT! READ CAREFULLY BEFORE USE! KEEP FOR FUTURE REFERENCE!

date: 06.05.2022

revision: 1.01

<span id="page-0-0"></span>legal manufacturer: h/p/cosmos sports & medical gmbh Am Sportplatz 8 83365 Nussdorf-Traunstein **Germany** EUDAMED [SRN: DE-MF-000006147](https://ec.europa.eu/tools/eudamed/#/screen/search-eo/8169eaff-218b-4de5-8a7d-d777c597f865) phone: +49 8669 86420 [service@hpcosmos.com](mailto:service@hpcosmos.com) [www.hpcosmos.com](http://www.hpcosmos.com/)

article number: cos10071-v4.2man-en

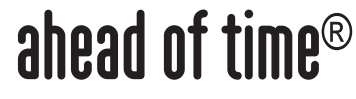

The copyright of this document, media, design, software and intellectual property is owned by h/p/cosmos sports & medical gmbh, except where explicitly stated differently. Warning: All rights reserved. Unauthorized copying, reproduction, hiring, lending, public performance and broadcasting prohibited.

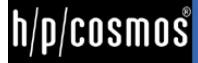

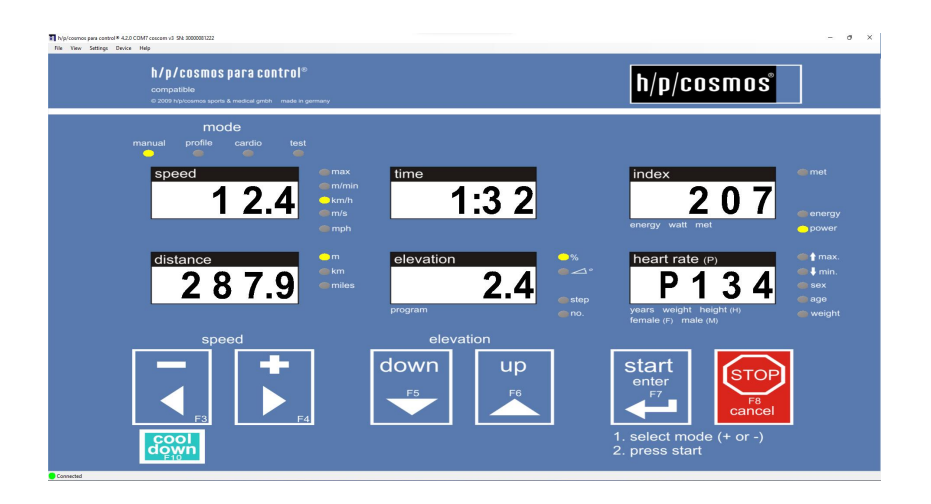

### application examples for sports and fitness training and testing

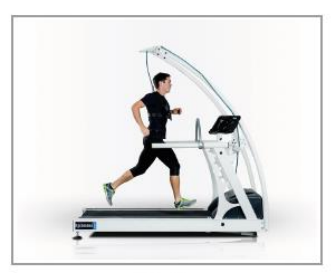

athletics

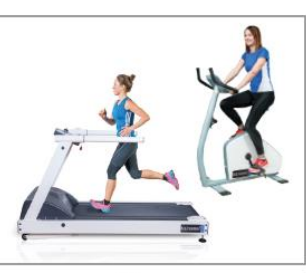

fitness

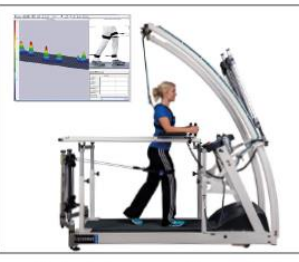

gait training & gait analysis

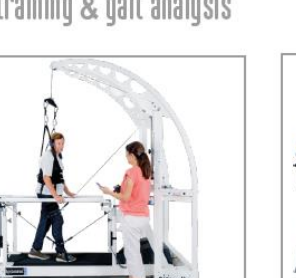

functional training

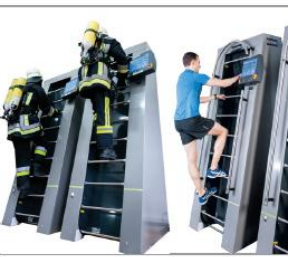

ladder-ergometer discouery®

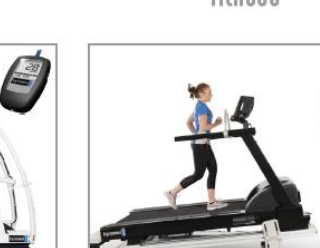

sports science & cycling

motion analysis & biomechanics

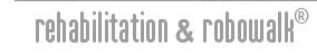

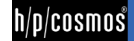

### <span id="page-2-0"></span> $[1.1]$ Content

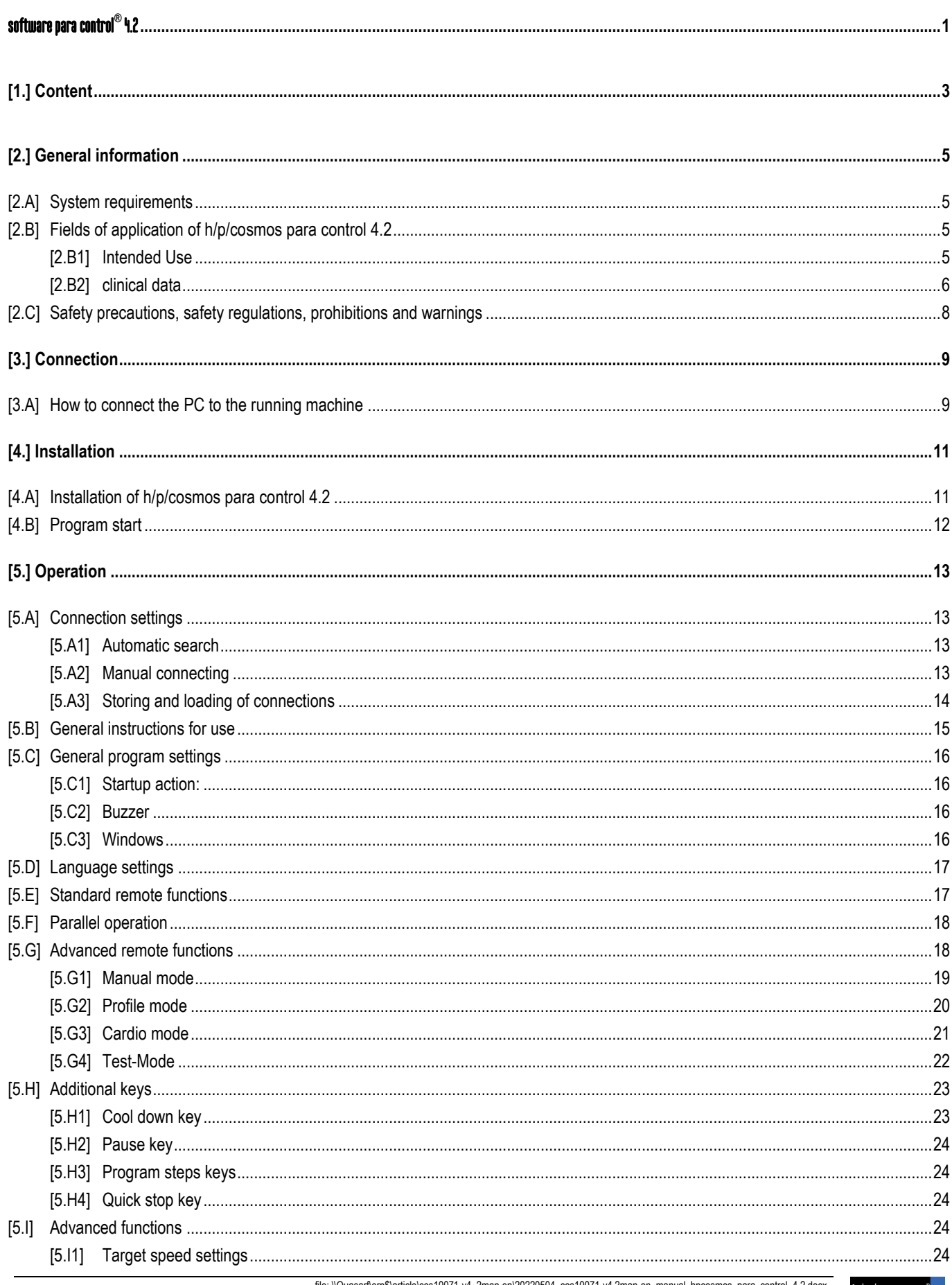

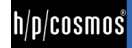

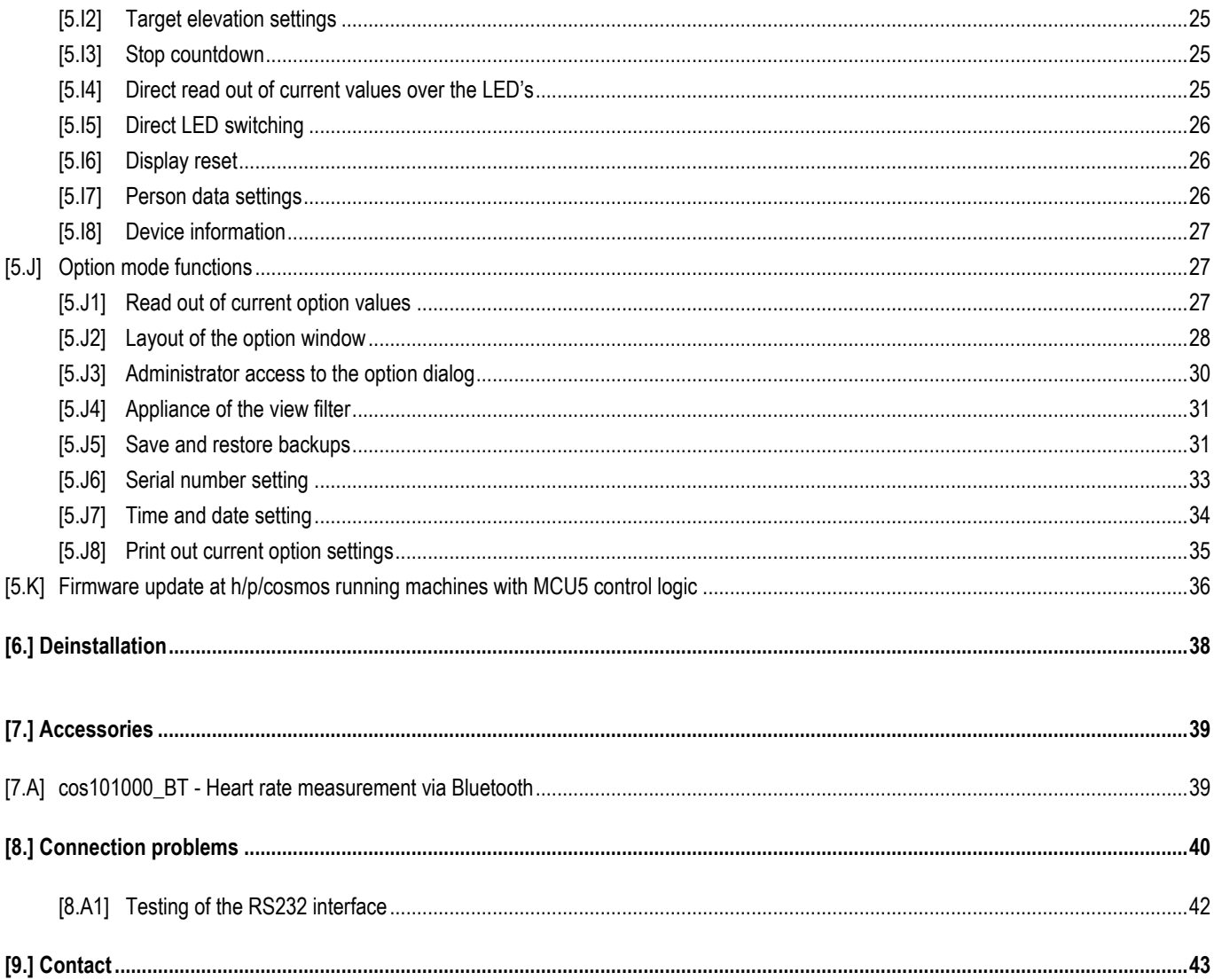

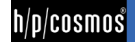

### <span id="page-4-0"></span>[2.]**General information**

#### <span id="page-4-1"></span>[2.A] **System requirements**

- Personal Computer or laptop / notebook with Pentium IV Processor with 2.0 GHz or higher installed operating system Windows 10
- $\blacksquare$  min. 4 GB RAM
- min. 200 MB free memory on HD
- VGA-Monitor min. 1280 x 1024, CD ROM or DVD drive
- Microsoft .NET Framework 3.5 Service Pack 1
- Microsoft<sup>®</sup> DirectX 9.c
- $\blacksquare$  free RS 232 interface port for connection of any peripheral equipment.
- RS232 COM port is strongly recommended on the PC/Laptop (USB port and converter not preferred)
- for control via USB interface an optional converter (not all converters work!) is available at h/p/cosmos
- $\blacksquare$  for control via USB interface the processor must be Pentium 2.0 GHz or higher
- Running-machine with RS 232 interface and selected **coscom v3** protocol. (se[e www.coscom.org\)](http://www.coscom.org/)
- $\parallel$  If the UserTerminal is MCU2 or MCU3 type, then the EPROM firmware release must be at least V 2.31.

PC software for sports and fitness applications.

Not for medical and rehabilitation use!

Compatible with h/p/cosmos and OEM sports running machines and sports ladder ergometers with MCU2, MCU3, MCU4, MCU5

Read manual in full and all warnings and danger precautions of the PC software and of the controlled device (for example running machine) before use!

#### <span id="page-4-2"></span>[2.B] **Fields of application of h/p/cosmos para control 4.2**

h/p/cosmos para control 4.2 is a PC sports software which allows to remote control all h/p/cosmos running machines via the interface protocol "coscom". All functions available at the UserTerminal can be remoted from the PC.

Furthermore there are a lot of additional functions like cool down, quick stop, count-down, optional settings, firmware download and update, etc. which are turning the software to a great aid in almost all application areas of running machines.

To make the software as userfriendly as possible it has been designed in exactly the same style as the physical user terminal of the running machine. The great advantage (besides the nice looking) is that everyone who is familiar with the running machine, is also able to control the machine with h/p/cosmos para control 4.2.

Additionally h/p/cosmos para control 4.2 basic is free of charge and comes with every h/p/cosmos running machine and h/p/cosmos ladder ergometer.

#### <span id="page-4-3"></span>[2.B1] **Intended Use**

The h/p/cosmos para control 4.2 is designed for sports and fitness applications and have been released for application in medical areas only for manual control of the h/p/cosmos treadmill. You can apply this software in endurance training walking and running and in the medical field for manual treadmill control. However, no medical evaluation of parameters and data must be performed with this software.

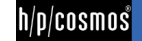

#### <span id="page-5-0"></span>[2.B2] **clinical data**

- $\blacksquare$  All medical diagnostics in terms of clinical data evaluation or similar use are not allowed with this treadmill control software.
- $\blacksquare$  All prohibitions in the chapter "safety precautions, safety regulations, prohibition and warnings"
- $\blacksquare$  The h/p/cosmos para control 4.2 and the running machine must not be used without being carefully instructed by specialist staff and without having received notes on the safety regulations.
- $\blacksquare$  Interrupt the training immediately if you start feeling sick or dizzy and see your medical doctor.
- N Subject with a cardiac pacemaker or who suffers from any kind of physical restriction must see a doctor before using the h/p/cosmos para control 4.2 and the running machine and ask for allowance.
- $\blacksquare$  Children and animals are not allowed to use the h/p/cosmos para control 4.2 and the running machine and must not get near (4m) safety area) to it.
- $\blacksquare$  Other use, then explicitly listed directed use at the point field of application.
- In case of any detected and/or assumed malfunctions and/or defects or unreadable safety warning labels on the controlled device and/or on the software, the software and the device has to be taken out of operation, the device has to be marked and secured against operation and the supplier and authorized service personnel has to be informed in writing.
- Every kind of overload of test person / subject is forbidden.
- N Every kind of use with increased risk, e.g. sprint and increased risk of falling, is forbidden without using additional safety precautions and safety equipment, such as e.g. safety-arch with fall-stop.
- In case of existence of one or more of the following contraindications we strongly suggests to see a medical doctor or a specialist before using the running machine: pregnancy, acute thrombosis, heart- and/or arteries disease, fresh wounds e.g. after surgery, artificial joints and limbs, acute fracture, damaged disc or traumatic caused disease of the spine, diabetes, epilepsy, inflammations, acute migraine and any kind of tumors. Please contact the manufacturer h/p/cosmos, if your doctor or specialist needs further information about the software h/p/cosmos para control® and / ort he running machine.
- N The automatic operation (modes profile, cardio, test, remote control via PC and peripheral devices) is forbidden, if the health and condition of the test person / subject does not allow it and if a doctor has not authorized it. Disregard may cause injuries and dangerous health problems and even death.
- $\|$  In environmental conditions, others than specified in the chapter "technical specifications" and "environmental conditions", h/p/cosmos devices must not be used (e.g. in wet and humid areas, swimming pools, sauna, environmental chambers, highpressure-, low-pressure, altitude- and oxygen-chambers, etc.).
- N Recording, controlling and / or program sequence can be interrupted and there may be stops or other complications if the power of the CPU is not sufficiently large, if the physical memory is not high enough dimensions (minimum 1 GB), and / or if when using a USB - RS232 adapter, the CPU performance is at least 2,0 GHz.
- $\blacksquare$  During the control of treadmills or other ergometer via a PC / laptop with the h / p / cosmos para graphics ® no connections to the network (LAN, etc.) and / or taken from a network browser are allowed. This is due also for the automatic software update, Messenger etc. Guarantee Turn these options OFF at the PC / laptop.
- The program may not be operated from a desktop remote control (RPC) services / PC remote connection (such as VNC, PC Anywhere, Laplink, etc.), otherwise the recording, controlling and / or program sequence can be interrupted, and it stops or other complications may occur.
- When you insert a CD during the control of treadmills or other ergometer via a PC / laptop recording, controlling and / or program sequence can be interrupted and there may be other stops or complications. Disable the autorun feature of your CD-ROM drive for safety. Avoid access during the control of treadmills or other ergometer on the CD-ROM drive or to another floppy disk drive.
- $\blacksquare$  With external USB keyboard / mouse, and long press or repeatedly press off the Shift key to recording, controlling and / or program, the sequence can be interrupted and there may be stops or other complications. Remedied by disabling the keyboard shortcuts and the delay time in the Windows Control Panel: Control Panel-> Accessibility-> snap-> Settings-> shortcut-> deselect "key combination" Control Panel-> Accessibility-> snap-> Settings-> Filter Keys-> deselect "key combination"

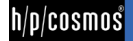

If At longer test with no keyboard or mouse activity the recording, controlling and / or program sequence can be interrupted and there may be stops or other complications. (especially with laptops / notebooks) Remedy: Turn off the power saving features in the Control Panel Workaround: Disable the screen saver.

If the system requirements and / or instructions are not complied, any recording, controlling and / or program sequence can be interrupted and there may cause stops, accidents with serious injury, loss of date or other complications. These safety precautions must be within visual range of the system. Each user must be pointed out with this dangers and safety notes. The manufacturer assumes no liability for personal injury or property damage.

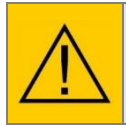

**At the suspicion of unauthorized access or other reasons to lock the running machine, it has to be locked for**  starting: See "option 40" in chapter "option settings". With option 41 ... 44 you can lock also separate modes **(manual, profile, cardio, test).**

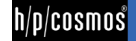

#### <span id="page-7-0"></span>[2.C] **Safety precautions, safety regulations, prohibitions and warnings**

- N Follow the safety notes according to the operation instructions of the equipment. Read through the operation instructions carefully.
- In case of nausea or dizziness of the athlete, the training has to be interrupted and a doctor has to be consulted immediately.
- If At troubles (or at suspicion on troubles) of wireless transmitting of the heart frequency the automatic load control may not be used.
- $\blacksquare$  The system may only be used by authorized and trained personal.
- Read through all sections of danger notes, warnings and precautions of the software as well as the running-machine or ergometer carefully.
- No other PC software or program than h/p/cosmos para control must run on the same computer at the same time due to possible conflicts or interference of other software.
- $\blacksquare$  No update process of any PC software and/or no update process of Windows® and/or no network search and/or no automatic screensaver must run while operationg a motorized running machine with h/p/cosmos para control.
- Use the running machine and accessories only under supervision of your doctor or/and trainer. Using the software h/p/cosmos para control® and the running machine and the accessories without supervisory staff and introduction is forbidden.
- Before using the software h/p/cosmos para control<sup>®</sup> and the running machine, read the operation manuals, safety precautions and safety regulations carefully.
- In Start with slow walking. After some minutes increase the speed slowly according to your fitness level.
- N Do not jump onto the rotating running belt. Do not jump off the rotating running belt (not even towards the front). Do not stop moving on the rotating running belt. Do not turn around on the rotating running belt. Do never run sideways or backwards. Do nothing, which could interfere with your balance. Do not set too high loads (speed, elevation).
- N Always train with sports or running shoes (no spikes) never run barefoot and sports clothing.
- If At the time of use the emergency-stop has to be in reach for the subject and the supervisory staff at any time.
- Use emergency-stop only if in danger or in danger of falling.
- When stopping the drive motor at set elevation (e.g. by pressing the stop-button or the emergency-off-button, power failure, etc.), the bodyweight of the subject and the force of gravity may cause an acceleration of the running belt. Do not step on the slant of roller when getting on or off the running surface; the gravity force might cause a movement of the running belt.
- N Dangerous capture areas/gaps at the elevation system as well as at the rear end and the sides of the running belt. (At reverse belt rotation: danger as well at the motor hood and the front area).
- N Please make sure that, in case of a fall, subjects with long hair, wide clothes, jewellery, etc. do not get caught in the capture area at the rear end of the running belt. Possibly use a hairnet and make the subject aware of the danger or secure the person with a safety harness against fall. Do not deposit any clothes, towels, jewellery, etc. at the running machine – because of danger of tripping over and danger of capturing.
- $\blacksquare$  Children and animals are not allowed to use the running machine and must not get near (4 m distance) to it.
- $\blacksquare$  Using the running machine under the influence of alcohol, drugs and/or anesthetic is prohibited.
- $\blacksquare$  Interrupt the training immediately if you start feeling sick, dizzy or pain and see your doctor.
- Improper or excessive training or strain by tests may cause serious health injury or even death.
- N Subjects with a cardiac pacemaker or who suffers from any kind of physical restriction must see a doctor and get a permission before using the running machine.
- The subject has to be secured by chest-belt and fall-stop at the ceiling or the safety arch while performing sprints, max. endurance test and while training on wide running surfaces and/or other higher dangers in any application.
- $\blacksquare$  Please keep a safety area of at least 2 m in length and 1 m width directly behind the running machine. At running machines equipped with reverse-belt-rotation keep a safety area of 2 m in length and 1 m width in the front and the back of the running machine and always use the pull-rope emergency-stop or better the chest belt with fall-stop.
- $\blacksquare$  Explicit warning of improper and forbidden use.
- Ensure that all cables (power connection, interface, potential equalization, etc.) and accessories are installed proper and safely and that nobody can stumble or fall over the cables and/or accessories.
- Pay attention to further safety regulations and operation instructions in the appendix of this instruction manual. Pay special attention to all maintenance and service instructions (also in manuals of accessories).
- In case of any detected and/or assumed malfunctions and/or defects o fthe device and/ort he PC or unreadable safety warning labels the device has to be taken out of operation, the device has to be marked and secured against operation and the supplier and authorized service personnel has to be informed in writing.
- N Disregard of warnings, disregard of intended and forbidden use, safety precautions and also unauthorized or lack of maintenance and/or regular safety checks may lead to injuries or death and/or can damage the device and will result in loss of any liability and warranty.
- N Do not drink and eat any lubrication material and no other material or parts of this device, and keep all lubrication material and all other parts away from children and animals.

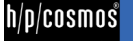

These safety precautions and regulations are to be displayed within sight of the running machine. The warnings, safety regulations and dangers have to be pointed out to every user and operator. The manufacturer does not undertake any liability for any injury to persons or damage to property.

#### <span id="page-8-0"></span>[3.]**Connection**

#### <span id="page-8-1"></span>[3.A] **How to connect the PC to the running machine**

The connection between pc and running machine must be made with a 9-pole Sub-D interface cable with crossed transmission- receivewires (PIN 2 and PIN 3). It is recommended to select com1 of the running machine to connect to para control 4.2.

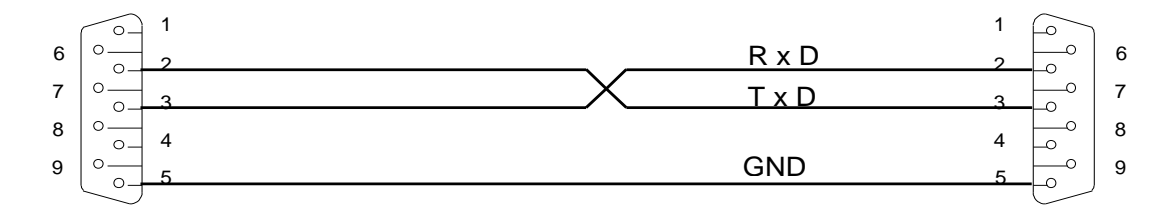

PC COM1 oder COM2 CONNECTOR DB9 Buchse / female

Laufband / treadmill CONNECTOR DB9 Stecker / male

If your pc is not equipped with a serial interface, you can use also an USB/RS232 converter which can be connected to the USB port of your PC. Please note that not all USB/RS232 converters are working properly. It is strongly recommended to order a tested converter from h/p/cosmos.

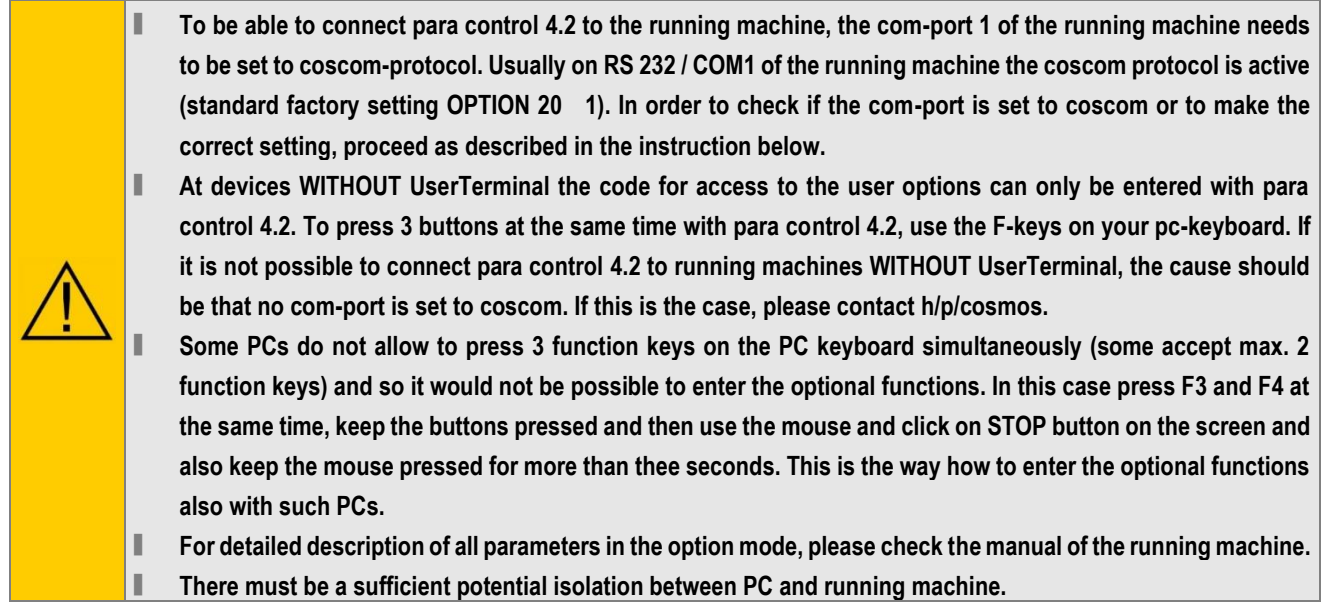

In the chart below is described how you can set com-1 of the running machine to coscom-protocol.

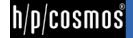

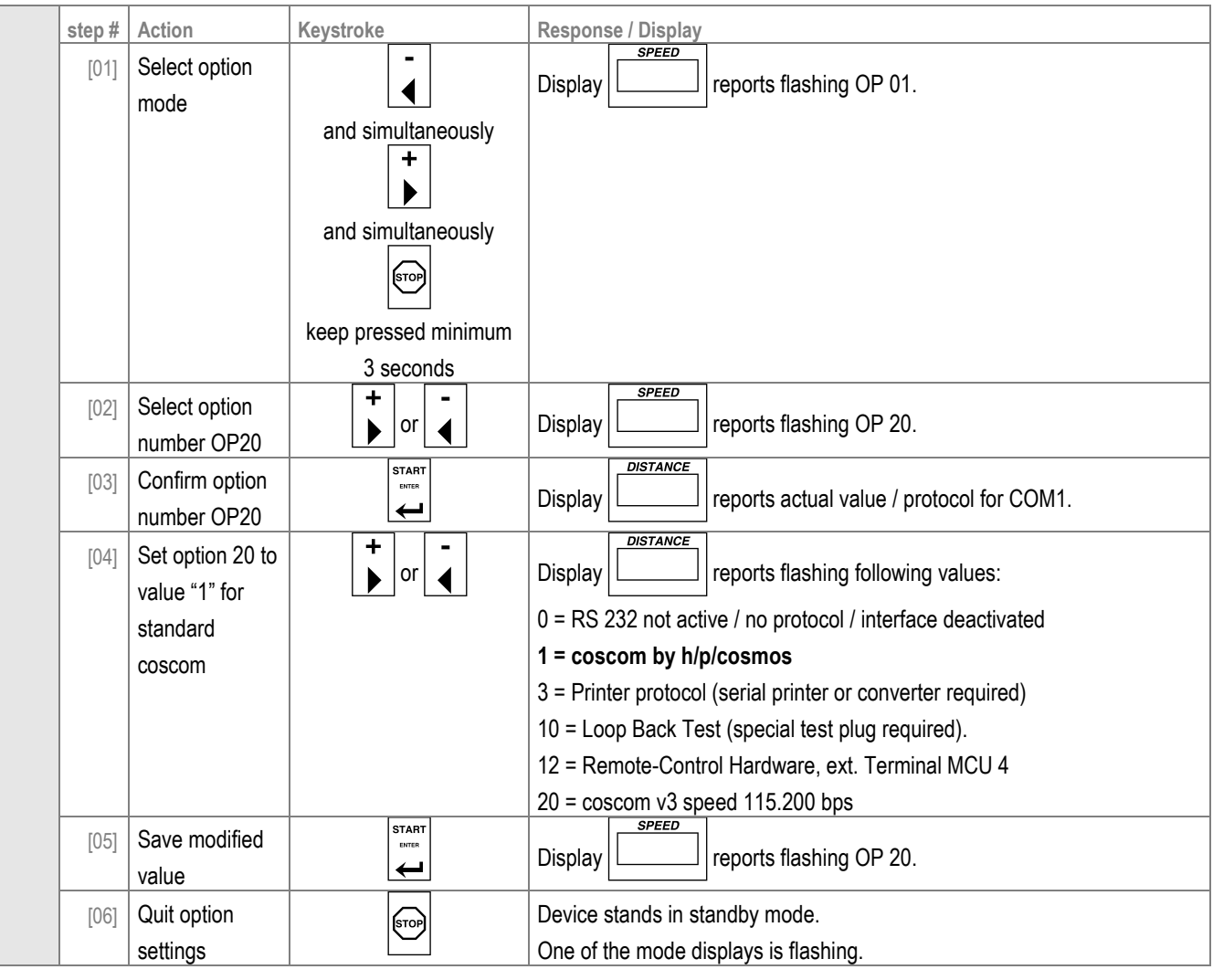

Initial state: Device is switched on. One of the mode displays (manual, profile, cardio, test) is flashing.

If you have connected the running machine to com-port 2, the required option is OP21.

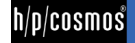

### <span id="page-10-0"></span>[4.]**Installation**

#### <span id="page-10-1"></span>[4.A] **Installation of h/p/cosmos para control 4.2**

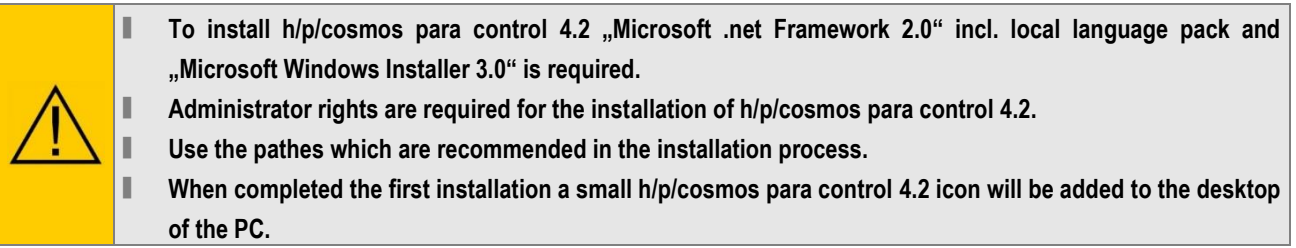

#### Installation process...

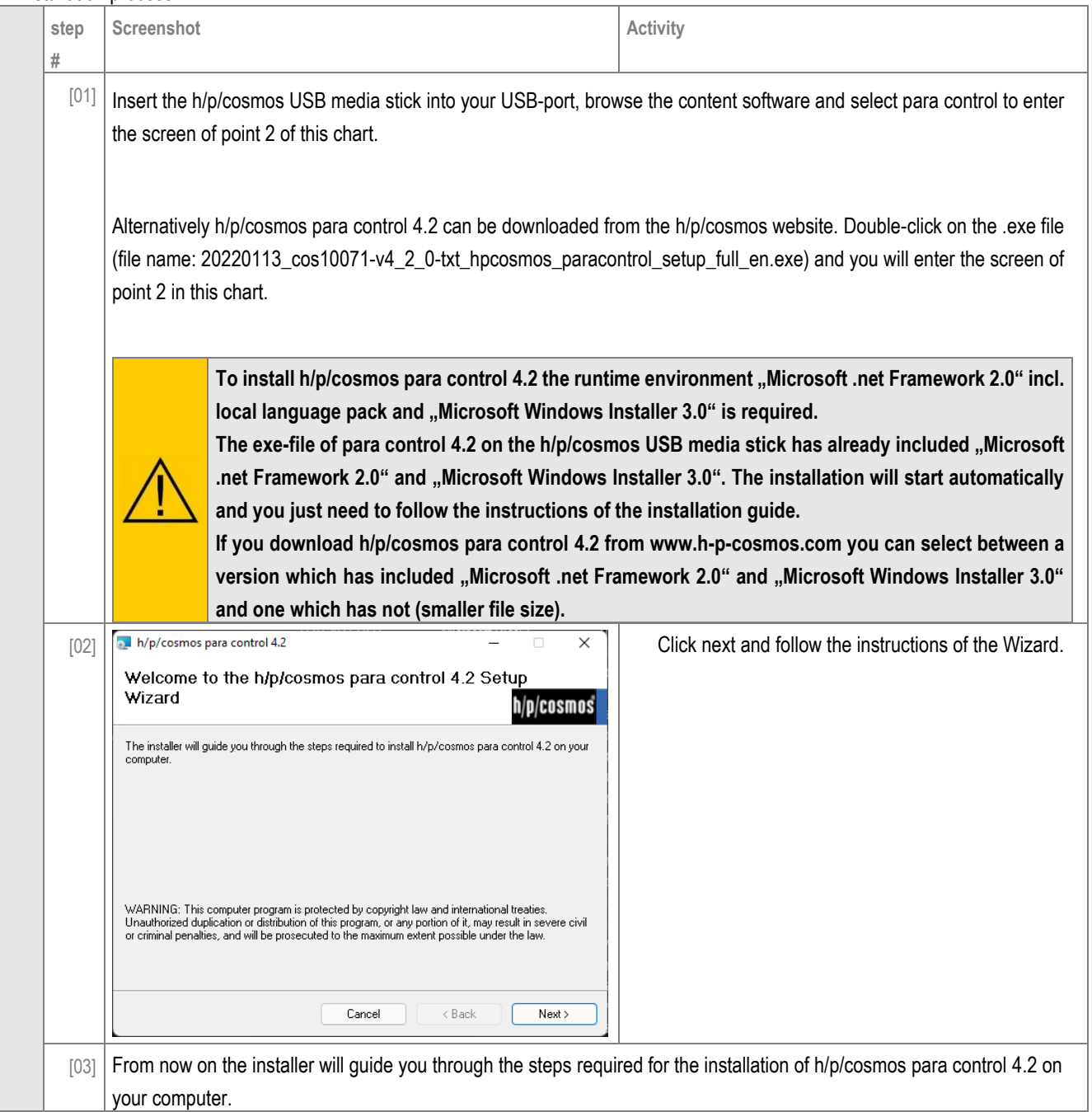

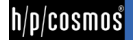

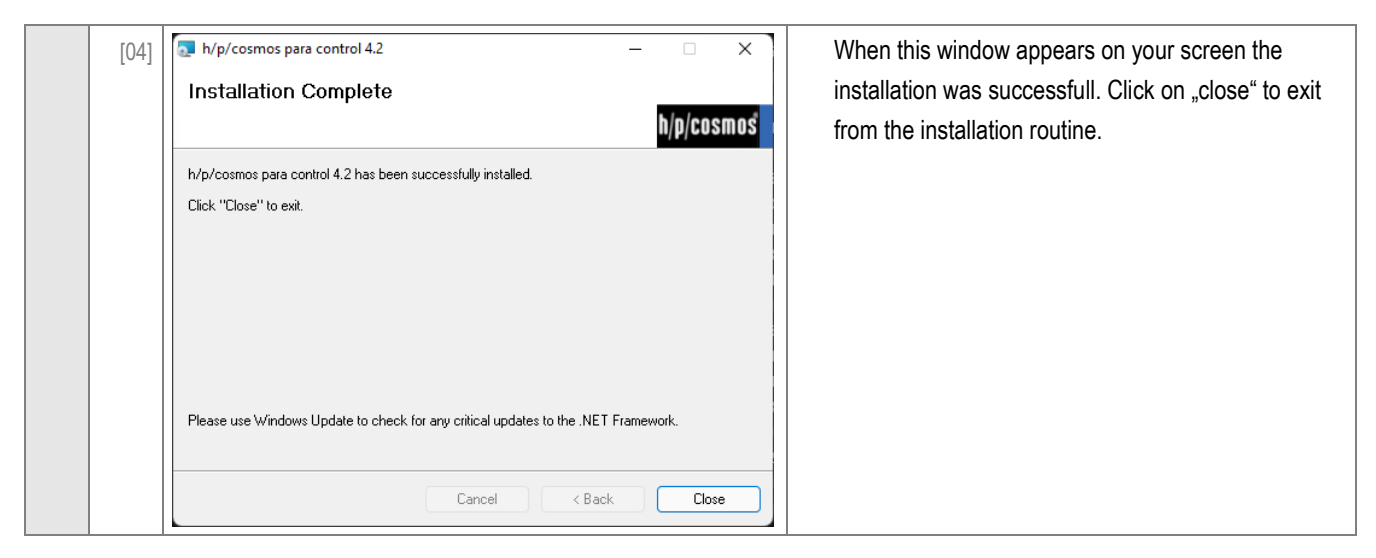

#### <span id="page-11-0"></span>[4.B] **Program start**

After a successful installation you have 2 standard possibilities to start h/p/cosmos para control 4.2.

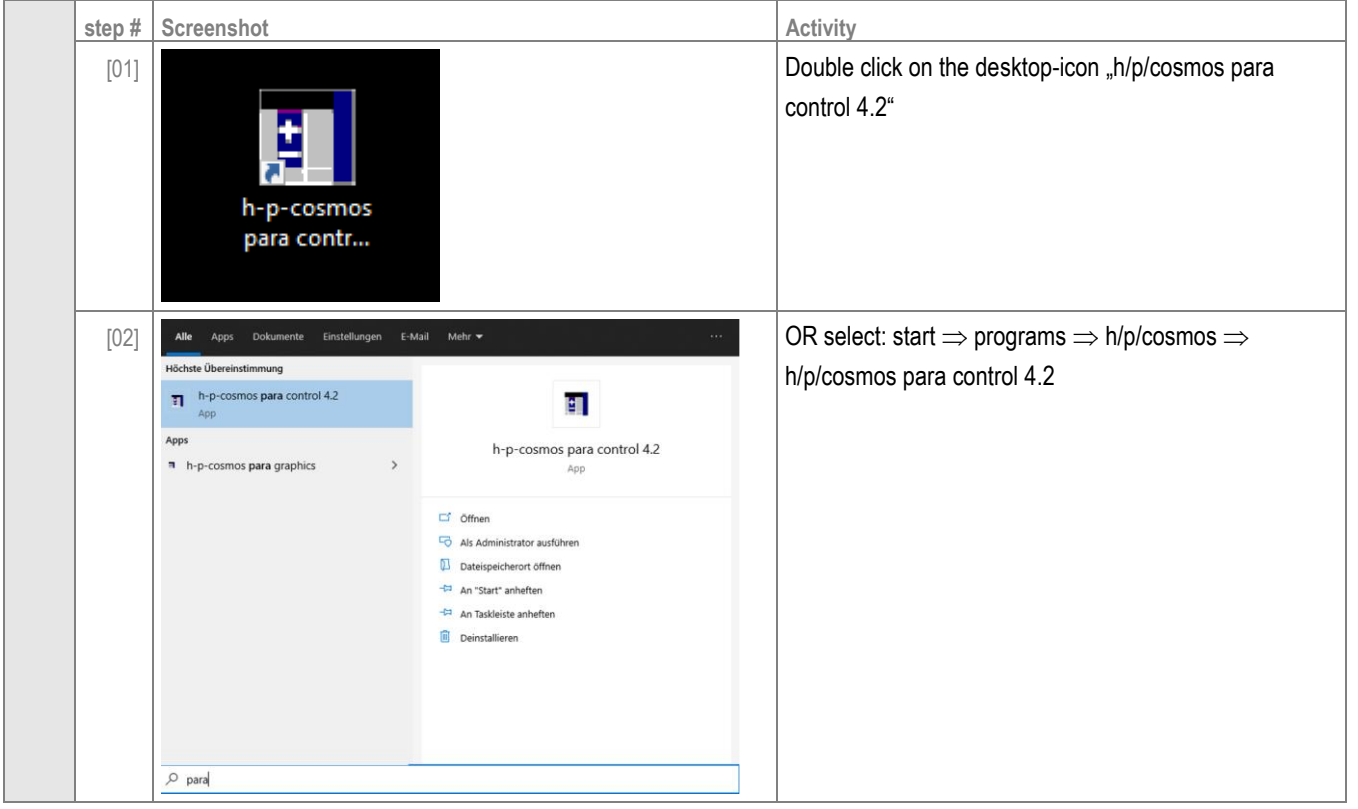

At the first program start the software will ask you if you want to start the automatic search. When you click on "Yes" the software will enter the automatic search (see chapter [Automatic search\)](#page-12-2).

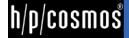

### <span id="page-12-0"></span>[5.]**Operation**

#### <span id="page-12-1"></span>[5.A] **Connection settings**

#### <span id="page-12-2"></span>[5.A1] **Automatic search**

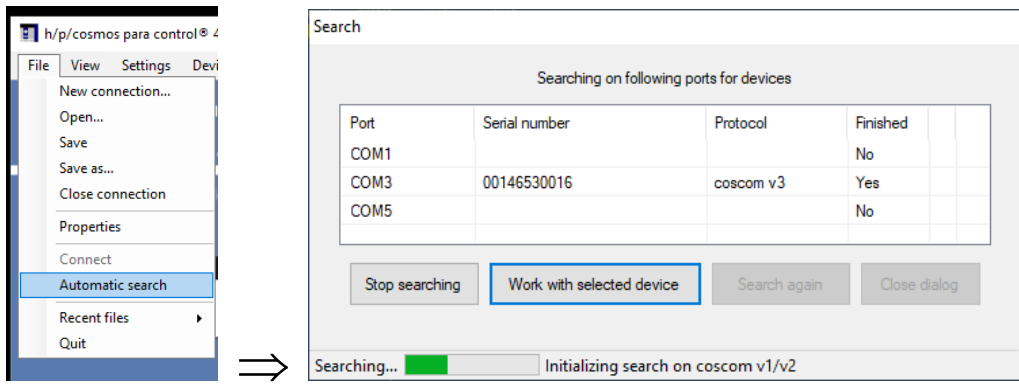

The "automatic search" scans all com-ports which are available at the pc in order to find connected h/p/cosmos running machines. After the search is finished, all found running machines are displayed in the "search-window".

Select the device you want to connect and click on "Work with selected device". After that the main screen of h/p/cosmos para control 4.2 will open.

#### <span id="page-12-3"></span>[5.A2] **Manual connecting**

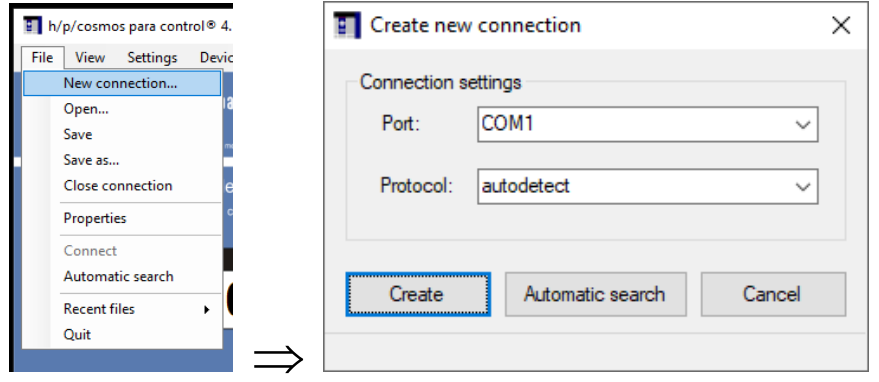

If you know at which com-port the running machine is connected you can setup the connection manually. The protocol-version can be set manually or you use the autodetect function.

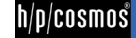

#### <span id="page-13-0"></span>[5.A3] **Storing and loading of connections**

h/p/cosmos para control 4.2 offers the possibility to store and load connection files. This option is very reasonable when you have more than 1 running machine connected to the PC. To store a connection just enter "File  $\Rightarrow$  Save as..." and you can store the connection-file to the according directory. When storing a connection file you should take care that you choose a file-name with which you can easily identify the running machine later

(example: h-p-cosmos\_quasar\_diagnostics.ccc).

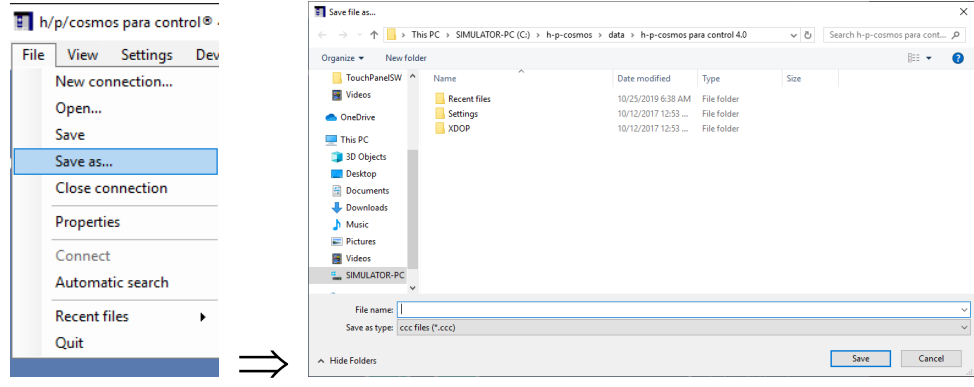

To open a connection file, enter "File  $\Rightarrow$  Open..." and select the according connection-file (ccc-file). After that h/p/cosmos para control 4.2 will connect to this running machine.

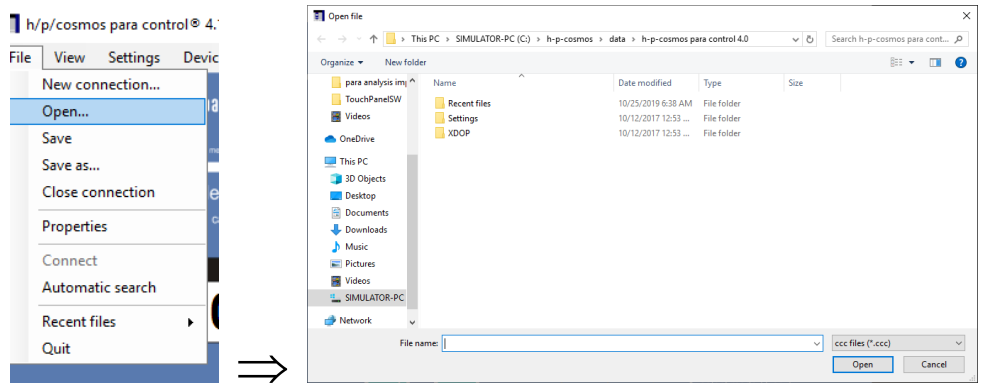

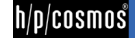

#### <span id="page-14-0"></span>[5.B] **General instructions for use**

h/p/cosmos para control 4.2 is compatible to every h/p/cosmos running machine and ladder ergometer with MCU2, MCU3, MCU4 and MCU5. Depending on the connected running machine / ladder ergometer one of the following displays appear on the screen:

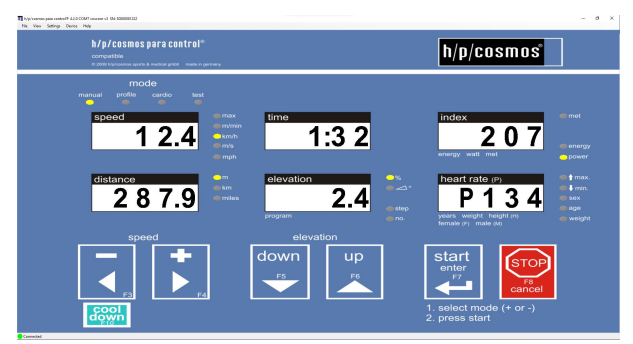

#### **User Terminal MCU4/MCU5 (coscom v3):**

h/p/cosmos para control 4.2 display for running machines equipped with MCU5 (all running machines delivered as of October 2007) or MCU4 with Firmware-Version higher than V4.03.1.

All functions and additional options of h/p/cosmos para control 4.2 are available!

The flash-firmware-update option is only available at running machines equipped with MCU5.

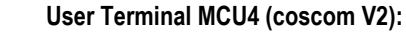

h/p/cosmos para control 4.2 display for running machines equipped with MCU4 with Firmware-Version lower or similar than V4.03.1.

The use of h/p/cosmos para control 4.2 is limited.

In short you can use only the standard remote functions by clicking with the mouse on the buttons or by using the keyboard.

The option mode functions are not available at coscom V2.

#### **User Terminal MCU2 and / or MCU3:**

h/p/cosmos para control 4.2 display for running machines equipped with MCU2 and / or MCU3. The Firmware-Version must be V2.31 or higher.

The use of h/p/cosmos para control 4.2 is limited.

In short you can use only the standard remote functions by clicking with the mouse on the buttons.

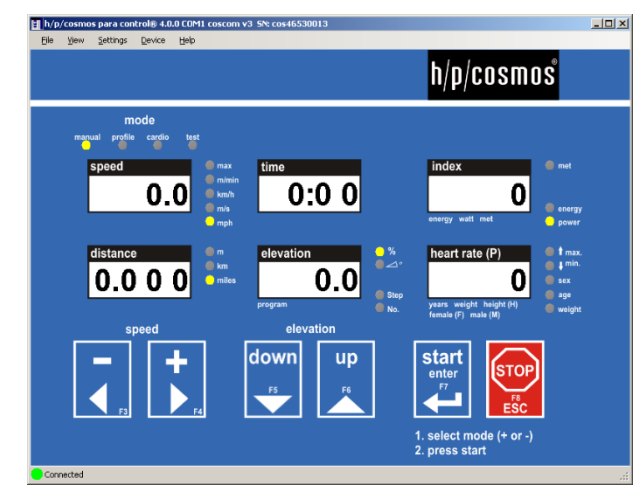

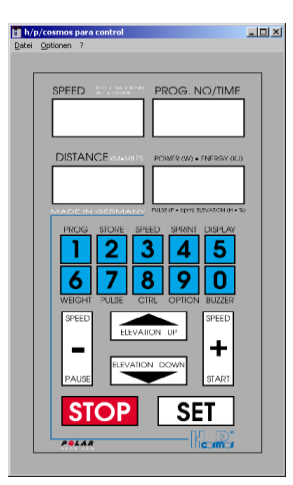

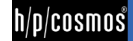

#### <span id="page-15-0"></span>[5.C] **General program settings**

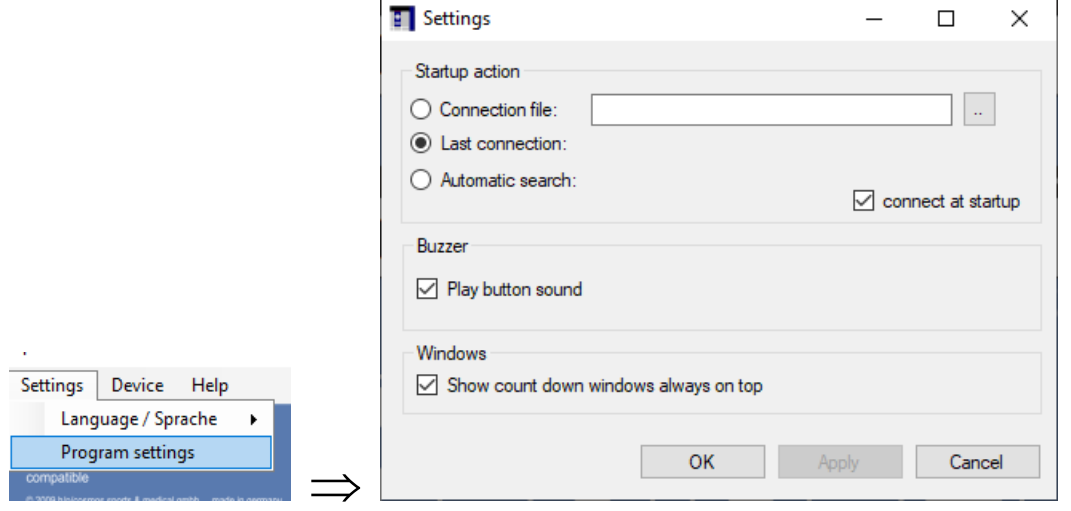

#### <span id="page-15-1"></span>[5.C1] **Startup action:**

At the first program start after the installation, h/p/cosmos para control 4.2 will always ask if the automatic search shall be started. At every further program start, there can be selected between 3 possibilities what h/p/cosmos para control 4.2 will do after starting the software.

- Connection file: You can select a connection file to which h/p/cosmos para control 4.2 will connect after the start.
- I Last connection: h/p/cosmos para control 4.2 will memorise the last connection before the shutdown and connect again to the same. This is recommended when using only one running machine with h/p/cosmos para control 4.2.
- $\blacksquare$  Automatic search: h/p/cosmos para control 4.2 will start the automatic search function at every start of the software. The automatic search will also be activated automatically at the first start after the installation.

#### <span id="page-15-2"></span>[5.C2] **Buzzer**

When the tick is activated you can hear the button sound over the soundcard of your pc (if available).

#### <span id="page-15-3"></span>[5.C3] **Windows**

When the tick is activated, count-down windows will always be shown in the foreground of you screen.

 $h/p/cosmos$ 

#### <span id="page-16-0"></span>[5.D] **Language settings**

You can select between 14 languages.

h/p/cosmos para control® 4.2.0 COM9 coscom v3 SN: 30005010001

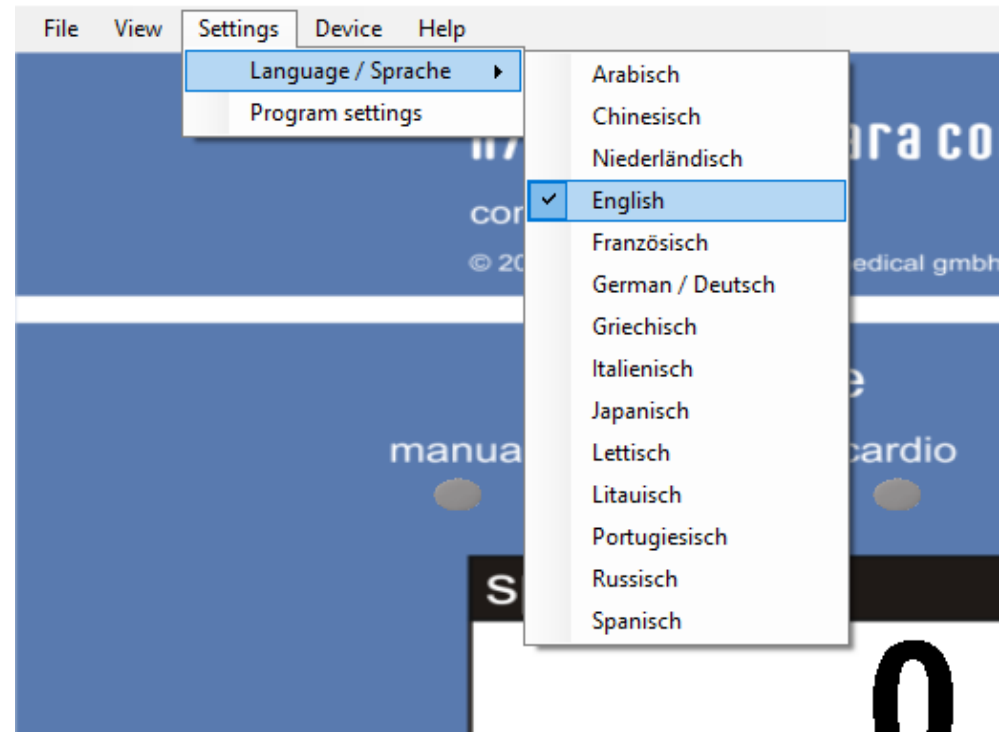

#### <span id="page-16-1"></span>[5.E] **Standard remote functions**

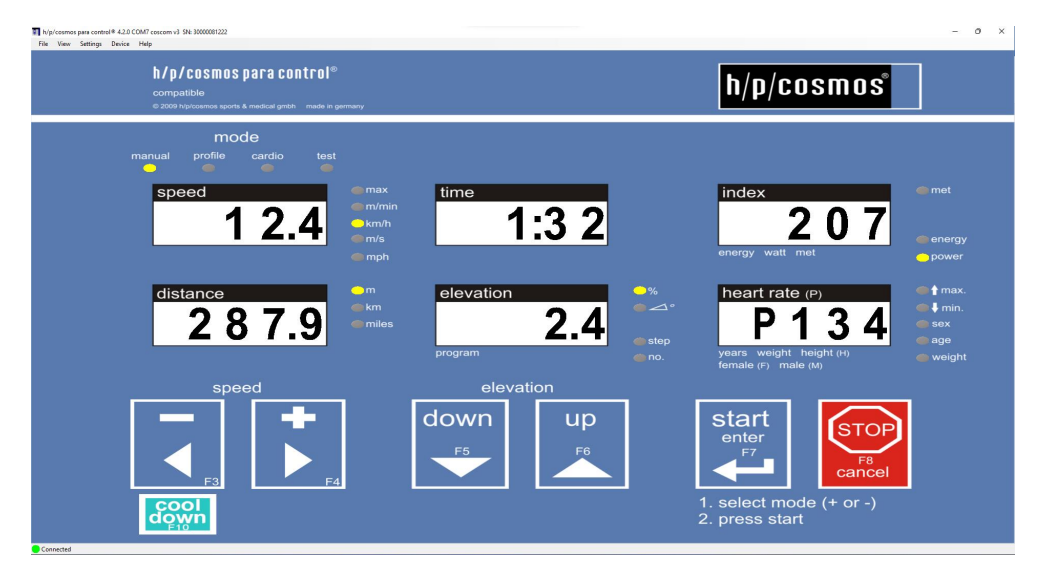

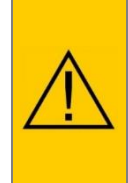

**The standard remote functions of h/p/cosmos para control 4.2 are applicable with all h/p/cosmos running machines. Please note that ALL OTHER functions which are described in this manual are only applicable when the running machine is equipped with the coscom v3 interface protocol. Coscom v3 is integrated in all running machines with MCU5 control logic (all h/p/cosmos running machines as of the year 2008) and with MCU4 control logic with firmware-version higher than V4.03.1.** 

file: \\Quasarf\erp\$\article\cos10071-v4\_2man-en\20220504\_cos10071-v4.2man-en\_manual\_hpcosmos\_para\_control\_4.2.docx © 1988 - 2022 h/p/cosmos sports & medical gmbh author: christian.zacherl@hpcosmos.com service@hpcosmos.com created 04.05.2022 printed 06.05.2022 page: 17 of 43 There are 3 ways to press the buttons of h/p/cosmos para control 4.2 software and to control the running-machine:

- use mouse of PC and click on virtual buttons START / STOP / Speed + / Elevation UP / DOWN
- If use PC keyboard: Enter (for START), ESC (for STOP), cursor arrow keys  $\leftarrow \rightarrow$  (for Speed / +) and  $\downarrow \uparrow$  (for Elevation DOWN / UP)
- $\blacksquare$  use the functions keys of the PC keyboard (not MCU2 and MCU3):
	- F3(-) F4(+) F5(DOWN) F6(UP) F7(START) F8(STOP).

The function keys allow also to press 2 or 3 buttons to enter the optional functions (see running-machine manual)

With the above describet methodes you are able to control the running machine and use any function of it. There can be made exactly the same settings as you can enter in the hardware UserTerminal.

#### <span id="page-17-0"></span>[5.F] **Parallel operation**

h/p/cosmos para control 4.2 has the function to remote up to 8 running machines from one PC. Please consider that every running machine needs to be connected to it's own com-port at the pc. To use this function you can start h/p/cosmos para control 4.2 as often as you want and connect to different running machines. To keep an overview to which running machine you are connected, it is recommended to save the connection file (see chapter [Storing and loading of connections\)](#page-13-0) of each running machine. Use a filename for the connection file with which you can later identify the running machine properly. In order to connect to the required running machine you just need to open the according connection file then (see chapte[r Storing and loading of connections\)](#page-13-0).

#### <span id="page-17-1"></span>[5.G] **Advanced remote functions**

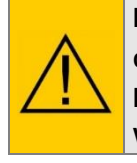

**Please note the below mentioned functions are only applicable when the running machine is equipped with the coscom V3 interface protocol. Coscom V3 is integrated in all running machines with MCU5 control logic (all h/p/cosmos running machines as of the year 2008) and with MCU4 control logic with firmware-version higher than V4.03.1.**

All modes can be selected by a direct click with the left mouse button on the according LED.

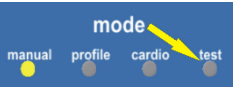

Example: click directly on the test LED to get access to the test mode.

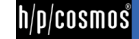

#### <span id="page-18-0"></span>[5.G1] **Manual mode**

**For detailed information about the manual mode please check the h/p/cosmos running machines manual.**

To start the manual-mode proceed as following:

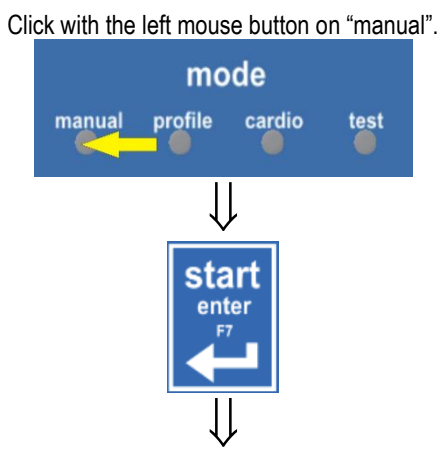

Running machine starts…

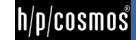

#### <span id="page-19-0"></span>[5.G2] **Profile mode**

**For detailed information about the profile mode please check the h/p/cosmos running machines manual.**

To start the profile-mode proceed as following:

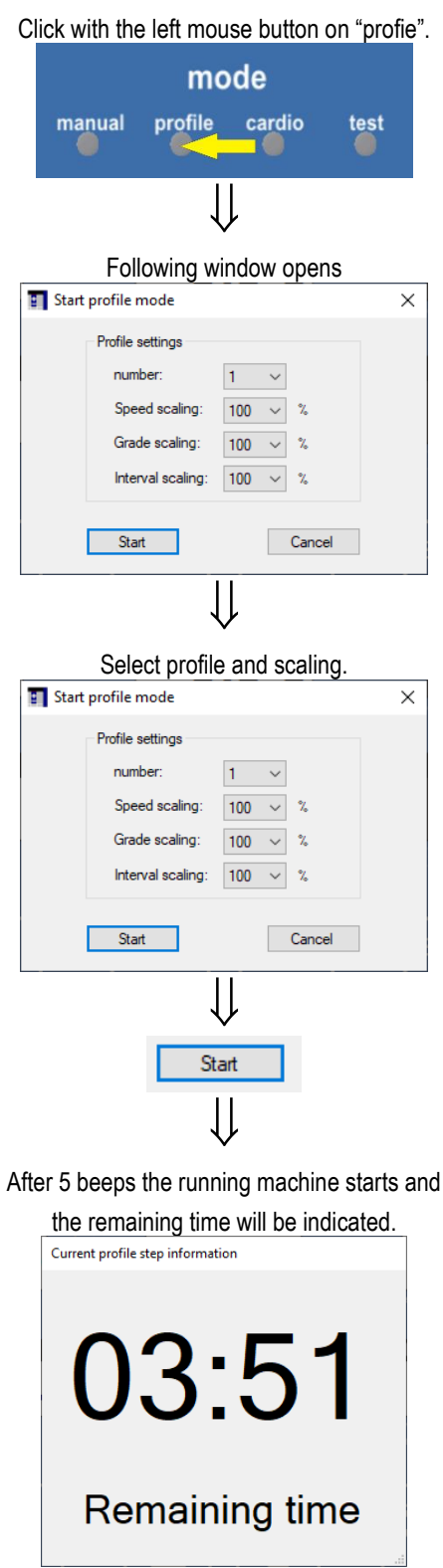

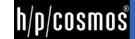

#### <span id="page-20-0"></span>[5.G3] **Cardio mode**

**For detailed information about the cardio mode please check the h/p/cosmos running machines manual.**

To start the cardio-mode proceed as following:

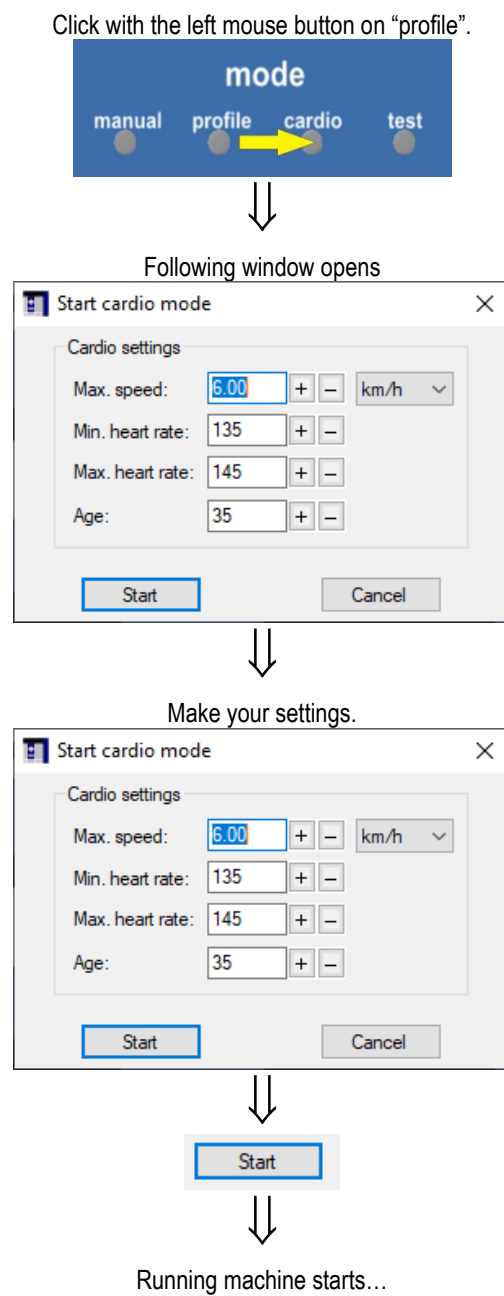

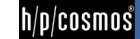

### <span id="page-21-0"></span>[5.G4] **Test-Mode**

**For detailed information about the test mode please check the h/p/cosmos running machines manual.**

To start the test-mode proceed as following:

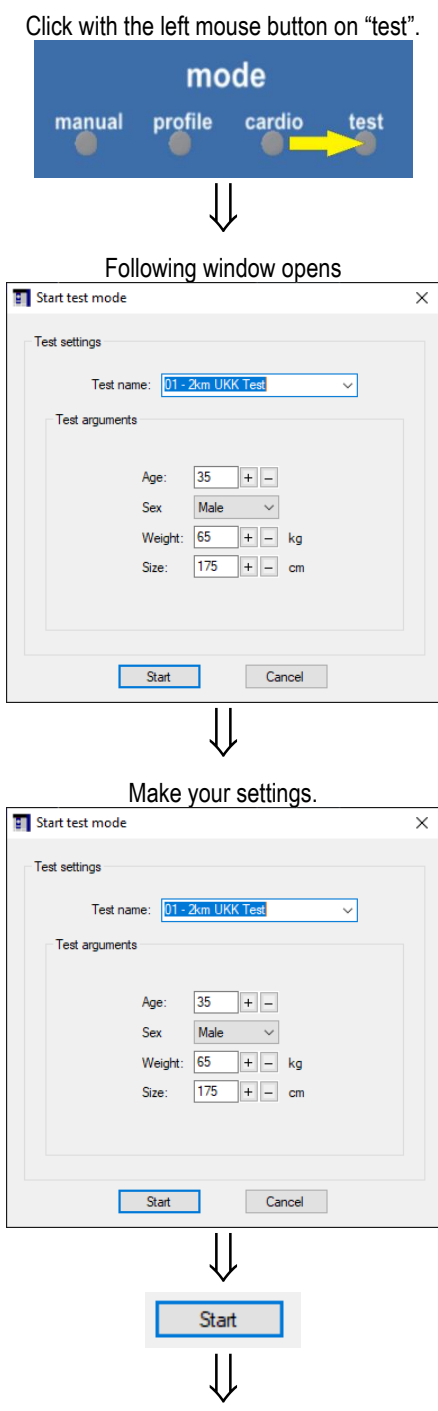

After 5 beeps the running machine starts…

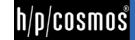

#### <span id="page-22-0"></span>[5.H] **Additional keys**

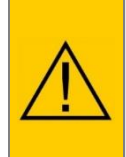

**Please note the below mentioned functions are only applicable when the running machine is equipped with the coscom V3 interface protocol. Coscom V3 is integrated in all running machines with MCU5 control logic (all h/p/cosmos running machines as of the year 2008) and with MCU4 control logic with firmware-version higher than V4.03.1.**

The additional buttons of para control 4.2 can be faded in at "view $\rightarrow$ additional buttons".

#### h/p/cosmos para control® 4.2.0 COM9 coscom v3 SN: 30005010001 File View Settings Device Help **Additonal buttons** k  $\overline{\mathbf{v}}$ Cool down Pace Window Pause 10 S **Touch Mode** Quick stop Program steps © 2009 h/p/cosmos sports

This is the appearance of the para control 4.2 when all additional buttons are faded in.<br>
speed
speed
spection
spection
spection
spection
spection
spection
Spection
Spection
Spection
Spection
Spection
Spection
Spection
Spe

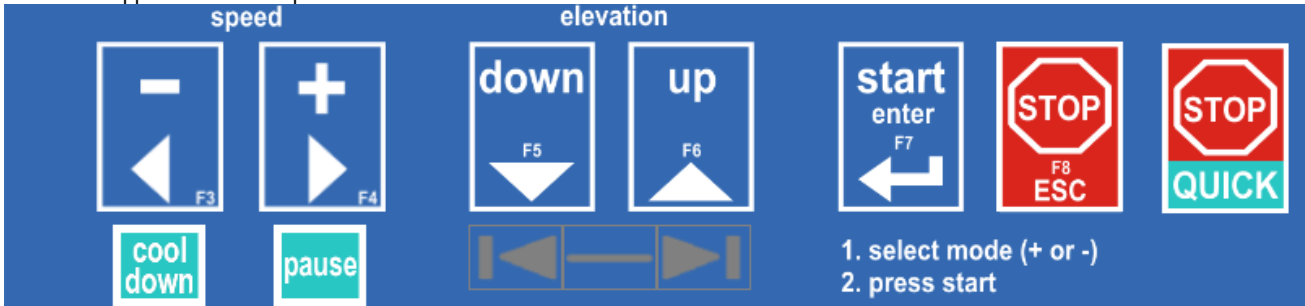

#### <span id="page-22-1"></span>[5.H1] **Cool down key**

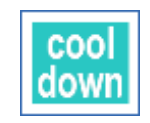

The "cool down" function is available as soon as the running machine is in action. When activating "cool down" all running automatic programs (profile, cardio, test) will be aborted.

Following settings can be made when pressing the right mouse key on the cool down button:

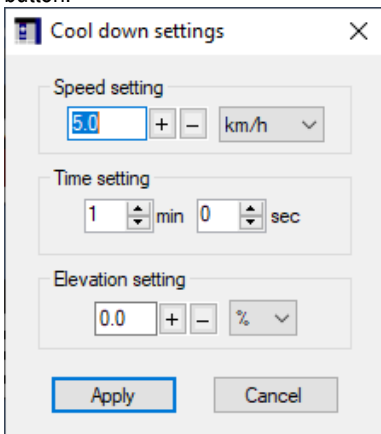

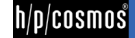

#### <span id="page-23-0"></span>[5.H2] **Pause key**

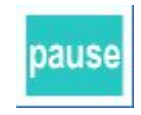

#### <span id="page-23-1"></span>[5.H3] **Program steps keys**

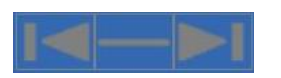

#### <span id="page-23-2"></span>[5.H4] **Quick stop key**

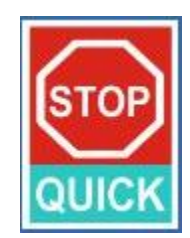

#### When pressing the QUICK STOP button the running machine performs it's quickest possible stop.

The "program steps" button is available when using the PROFILE or the TEST mode. With its help it is possible to jump between the steps of profiles or tests. The minus button in the middle works as FREEZE function. After pressing this button a profile step is freezed and the running machine does not switch to the next profile step until the freeze function has been deactivated.

The "pause" function can be used, when the exercise shall be continued after a short break. Displays like TIME, INDEX and DISTANCE will continue with their last values after restarting the

machine. PROFILES, TESTS will start also from the point where they have been stopped.

### **Caution / Warning!**

Quick Stop can be dangerous and lead to accidents and serious injuries in case if it was triggered without warning the subject in time to prepare for the quick stop.

#### <span id="page-23-3"></span>[5.I] **Advanced functions**

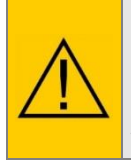

**Please note the below mentioned functions are only applicable when the running machine is equipped with the coscom V3 interface protocol. Coscom V3 is integrated in all running machines with MCU5 control logic (all h/p/cosmos running machines as of the year 2008) and with MCU4 control logic with firmware-version higher than V4.03.1.**

#### <span id="page-23-4"></span>[5.I1] **Target speed settings**

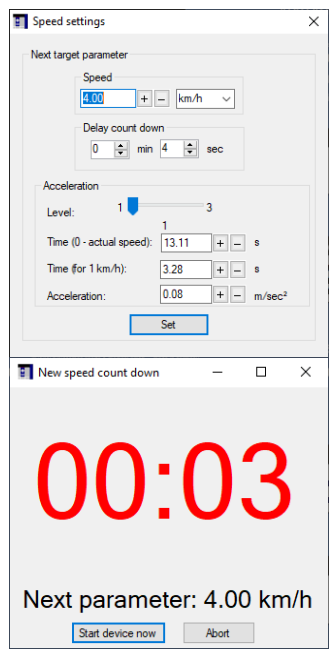

When clicking with the left mouse button at the speed display the window "speed settings" is opening.

Following adjustments can be made:

- $\blacksquare$  target speed
- $\blacksquare$  delay count down
- acceleration setting

After confirming the settings the "speed countdown" window is opening which indicates the remaining time of the count down and the target speed.

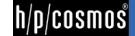

#### <span id="page-24-0"></span>[5.I2] **Target elevation settings**

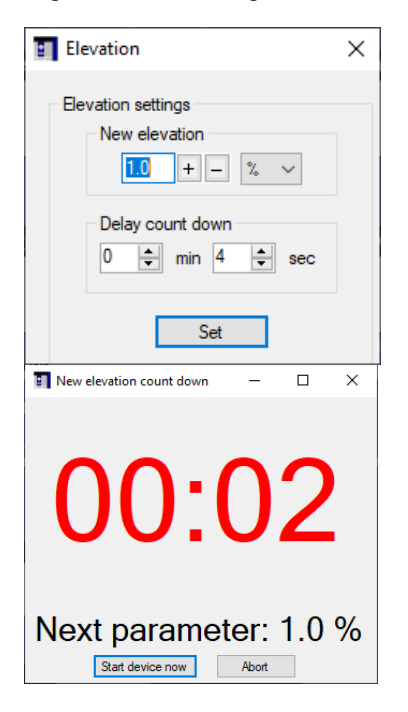

By clicking with the left mouse button at the elevation display the window "elevation" is opening.

Following adjustments can be made:

- $\blacksquare$  target elevation
- $\blacksquare$  delay count down

After confirming the settings the "elevation countdown" window is opening which indicates the remaining time of the count down and the target elevation.

#### <span id="page-24-1"></span>[5.I3] **Stop countdown**

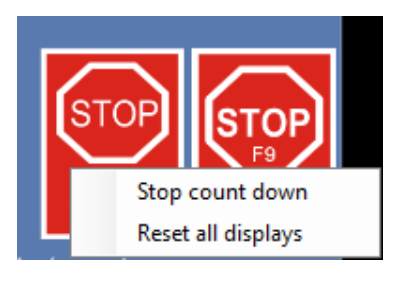

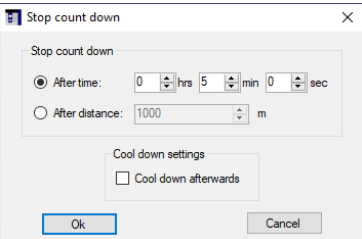

To use the "stop countdown" function, click with the right mouse button at the stop key and select "stop count down". After that the "stop count down" window is opening.

You can select either a stop after a specific time or after a specific distance.

It can also be set that the cool down function shall be activated after the count down.

#### <span id="page-24-2"></span>[5.I4] **Direct read out of current values over the LED's**

Following values can be read out by moving with the mouse over the according LED.

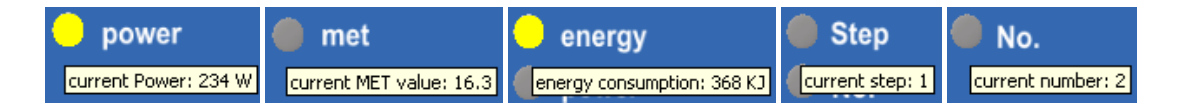

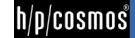

#### <span id="page-25-0"></span>[5.I5] **Direct LED switching**

Following LED's can be switched direct by a click with the left mouse button:

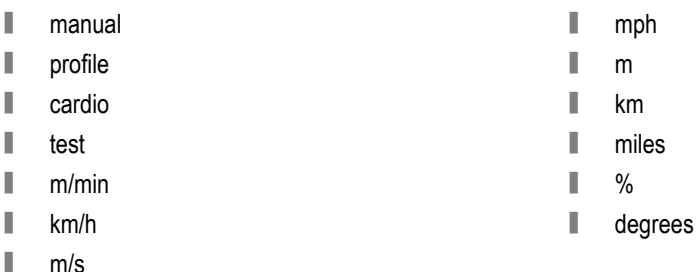

#### Example:

 $\blacksquare$  If you want to change from manual-mode to test-mode, just click on the test-LED.

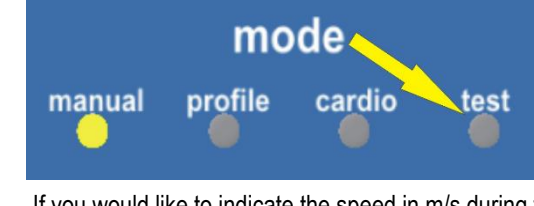

 $\blacksquare$  If you would like to indicate the speed in m/s during the operation, change it by clicking on the m/s-LED.

- $\overline{\phantom{a}}$
- $\mathbb{R}^n$  ...

#### <span id="page-25-1"></span>[5.I6] **Display reset**

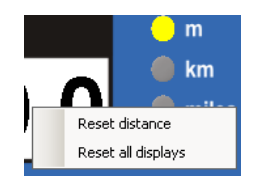

By clicking the right mouse button on the time, distance or index display you have the possibility to select between a reset of this single display or all displays (instead of speed and elevation.

#### <span id="page-25-2"></span>[5.I7] **Person data settings**

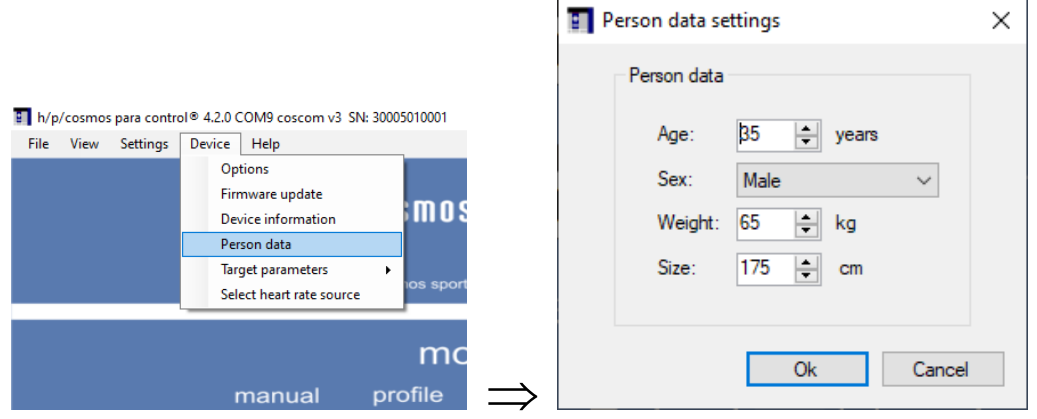

For all modes where person data needs to be entered (for example cardio mode, UKK-walk-test) default values can be set in para control 4.2

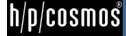

#### <span id="page-26-0"></span>[5.I8] **Device information**

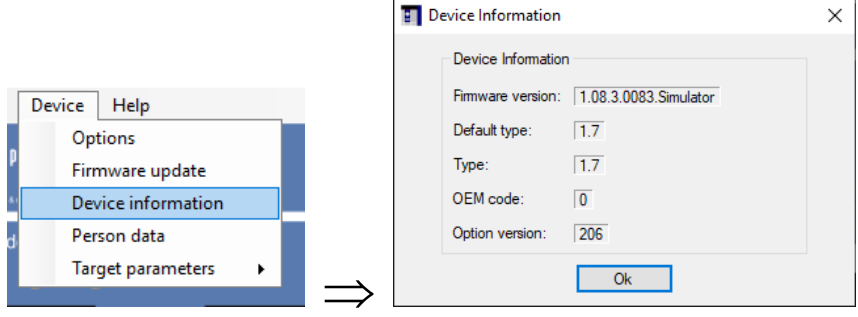

For information about the firmware of the connected device.

#### <span id="page-26-1"></span>[5.J] **Option mode functions**

#### <span id="page-26-2"></span>[5.J1] **Read out of current option values**

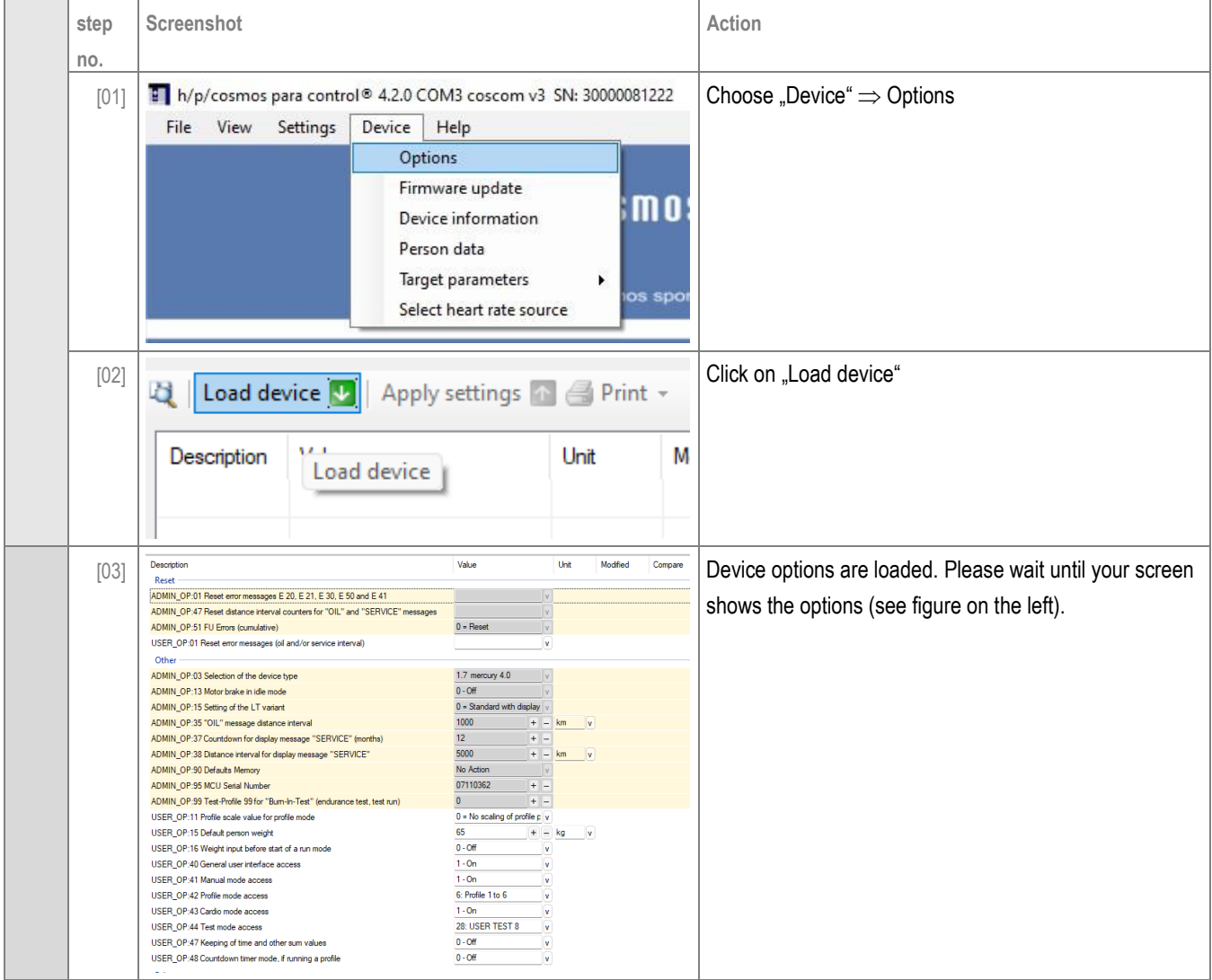

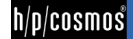

#### <span id="page-27-0"></span>[5.J2] **Layout of the option window**

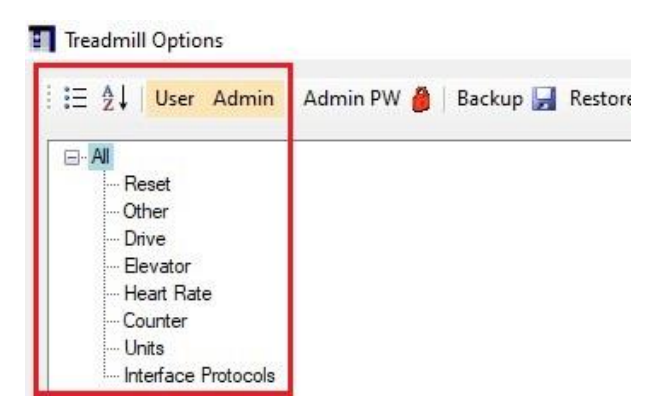

In the red box the view filters can be set. These are explained in point "[Appliance of the view filter](#page-30-0)".

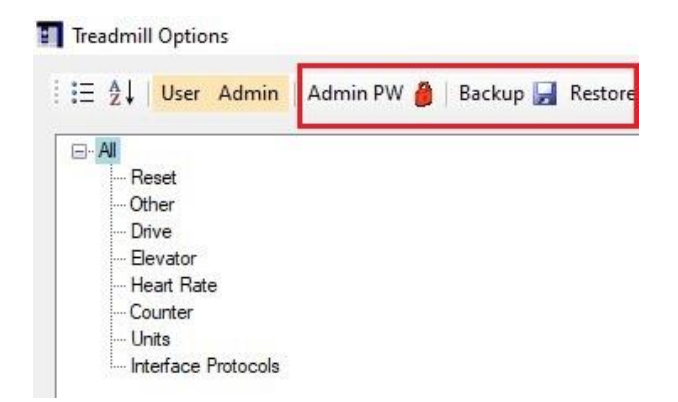

The admin password can be entered under the "Admin PW" item (see "[Administrator access to the option dialog](#page-29-0)"). Using the "Backup" button, a copy of the options can be created (chapter "[Save and restore backups](#page-30-1)").

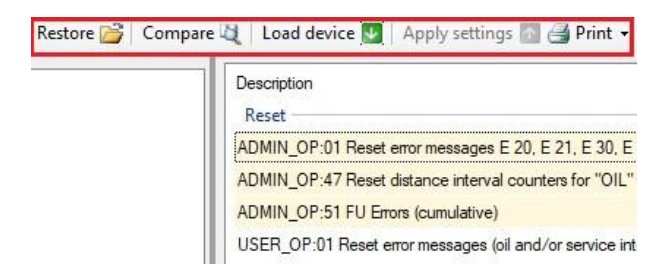

Once a backup has been created, it can be loaded using "Restore" (chapter "[Save and restore backups](#page-30-1)"). The "Compare" button allows you to load an already saved option file and compare it with the one currently on the device. "Load device" is explained in "[Read out of current option values](#page-26-2)". With "Apply settings" changed values can be played on the device. The "Print" button is explained in "[Print out current option settings](#page-34-0)".

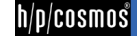

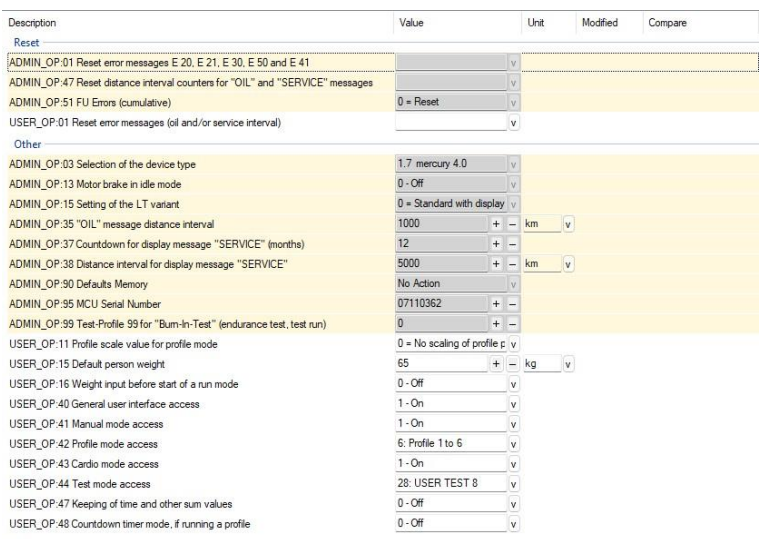

The window below shows all options (admin and user options) and their values.

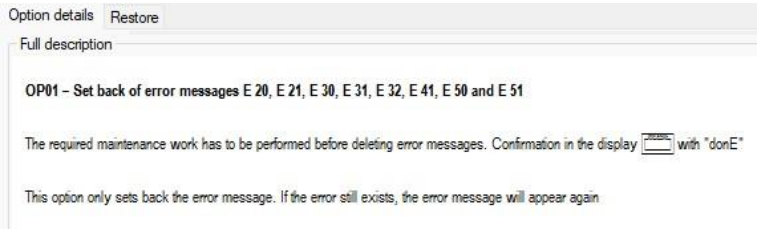

In "Option details" a detailed description of the selected option can be found.

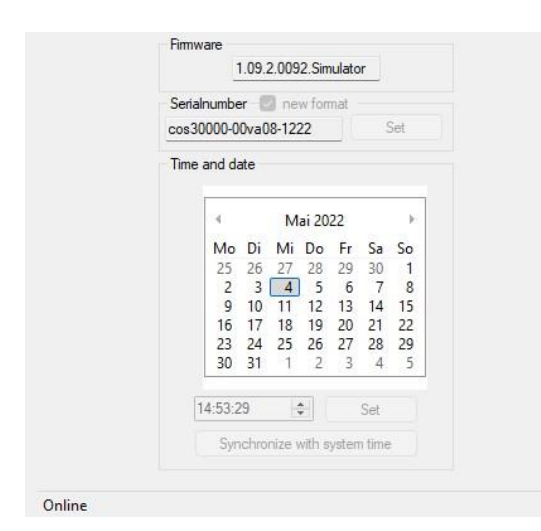

In the lower left area oft he window the firmware is indicated, the serial number, time and datecan be set if the admin password has been entered. At the bottom left you can see that the device is "connected" to the PC.

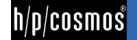

<span id="page-29-0"></span>[5.J3] **Administrator access to the option dialog**

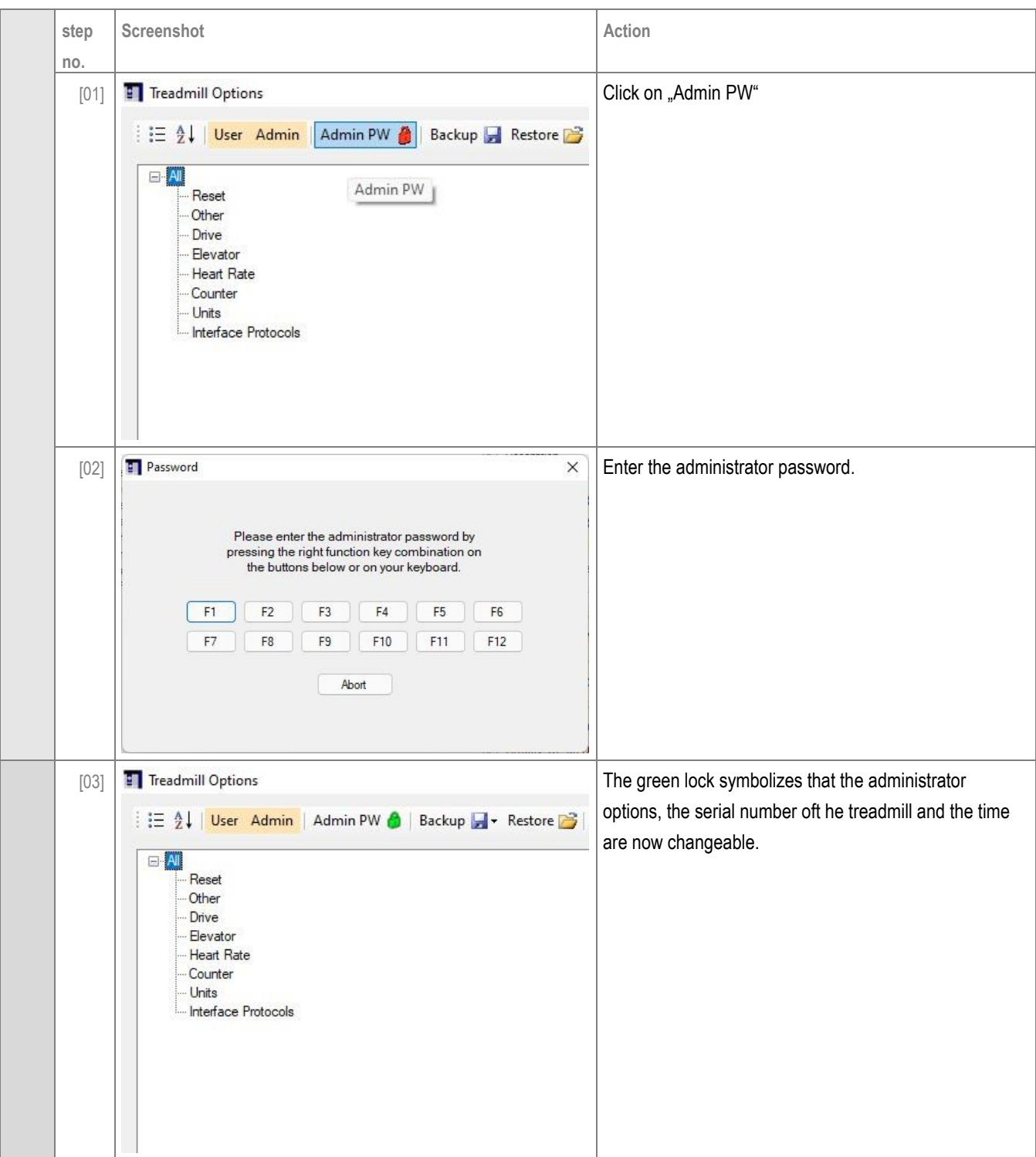

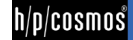

#### <span id="page-30-0"></span>[5.J4] **Appliance of the view filter**

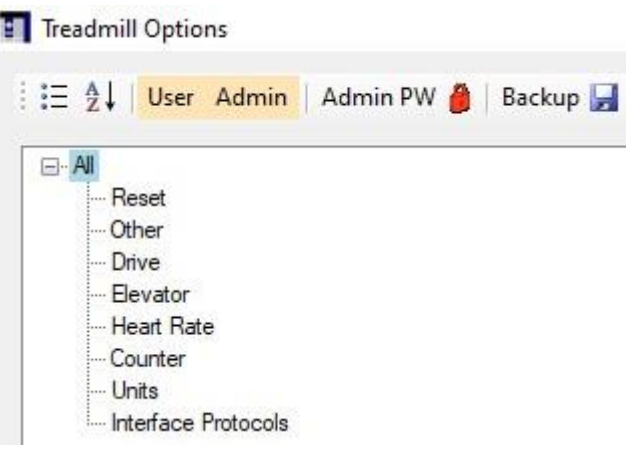

There are several ways to sort the options. You can distinguish between category view ( $\frac{z}{z}$ ) and alphabetical view ( $\frac{1}{2}$ ). Using the category view, the options are divided into the categories below. With the alphabetical view the options are sorted alphabetically. Additionally, the options can be sorted by category (Reset, Other, Dirve, etc.). Using the "User" and "Admin" buttons, you can show or hide the respective options.

#### <span id="page-30-1"></span>[5.J5] **Save and restore backups**

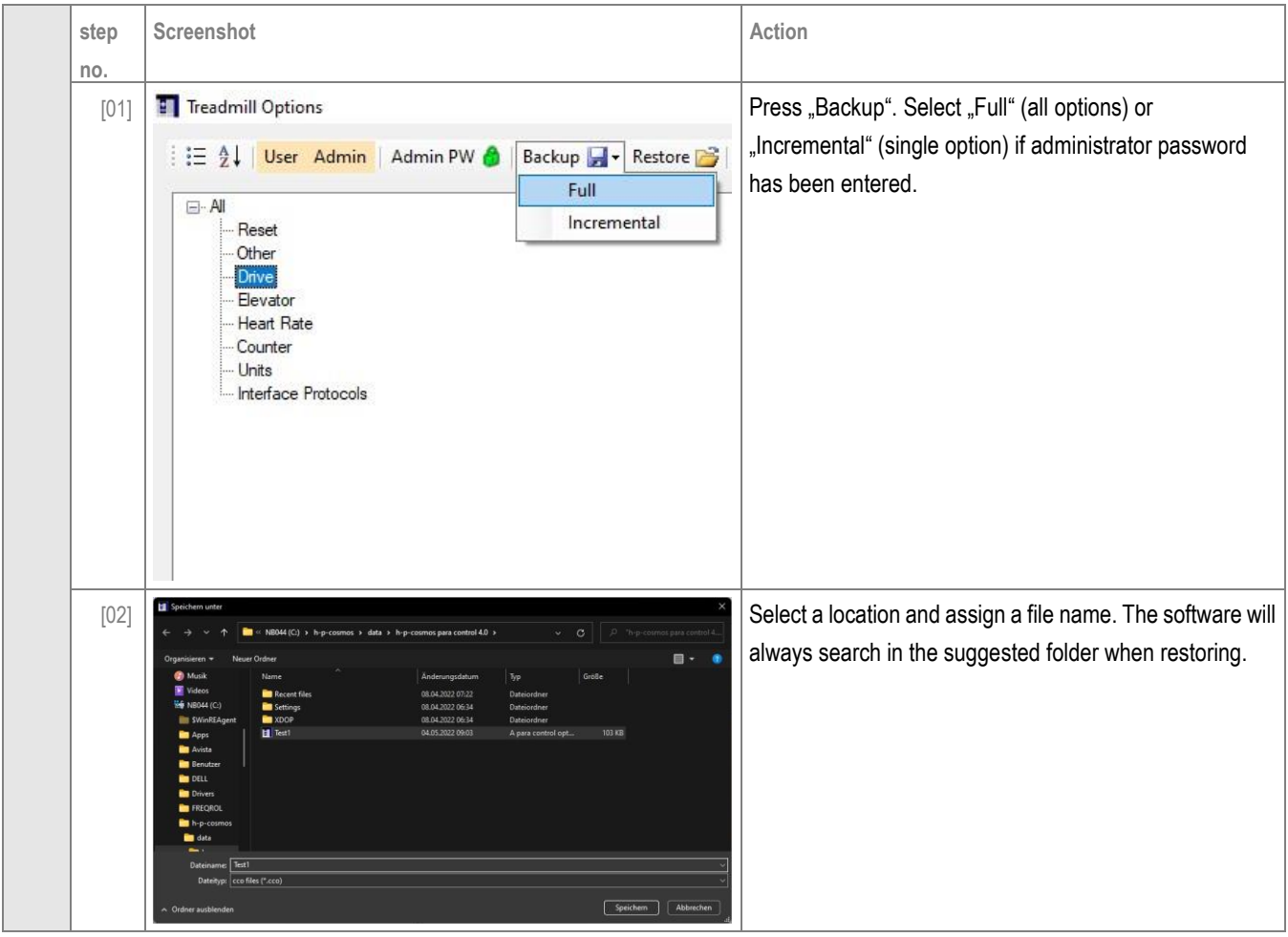

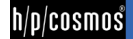

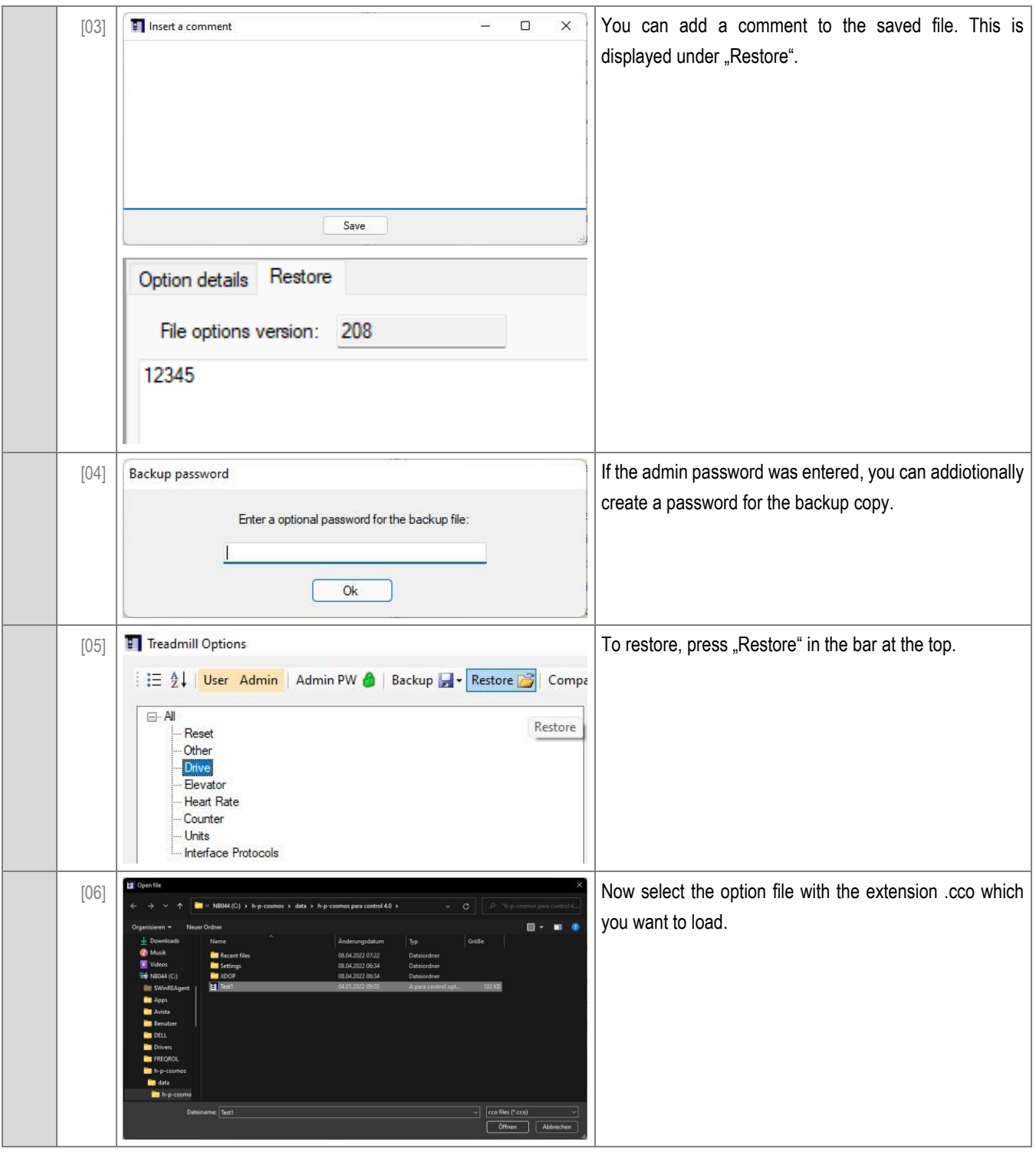

h/p/cosmos

#### <span id="page-32-0"></span>[5.J6] **Serial number setting**

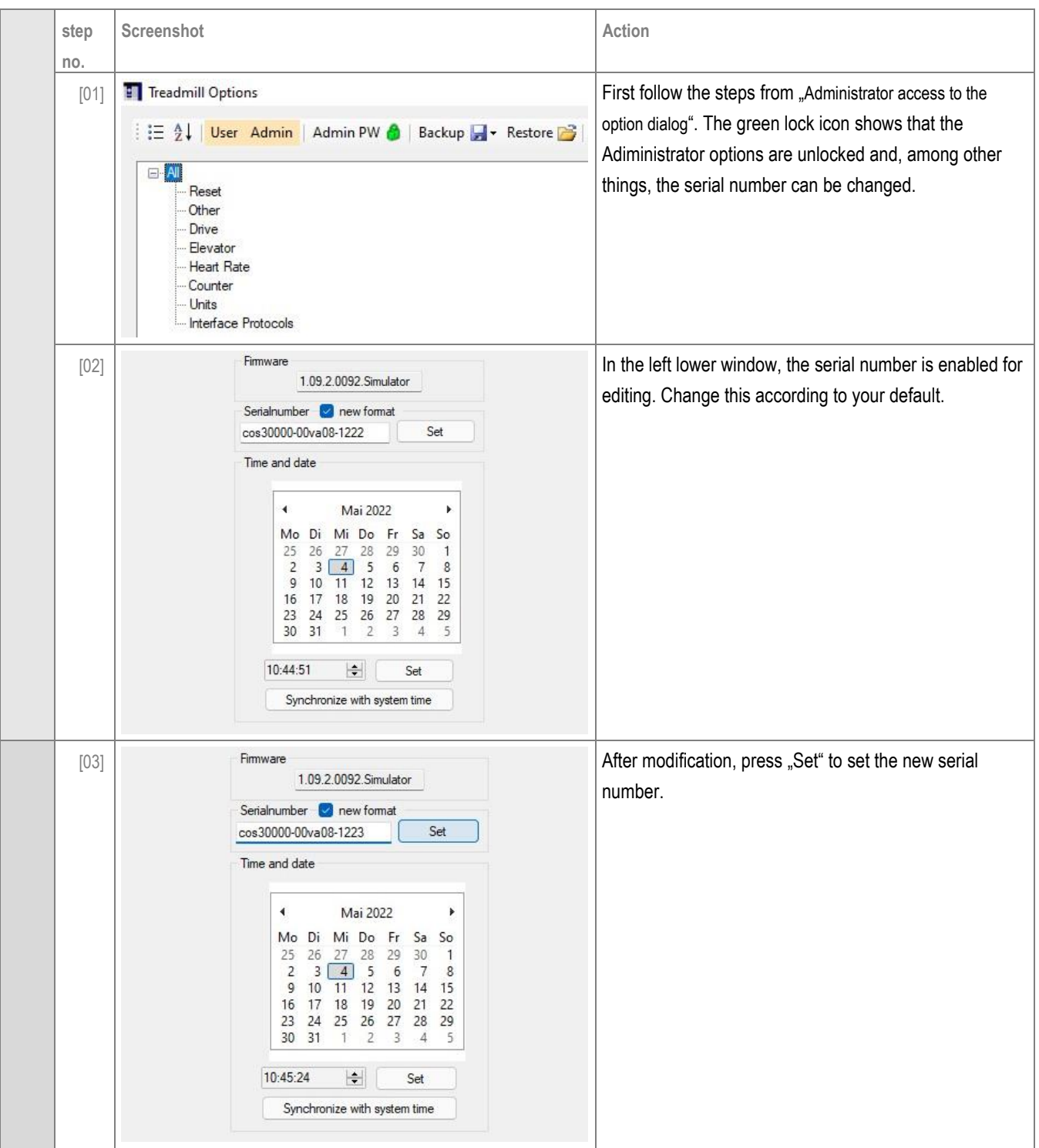

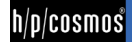

#### <span id="page-33-0"></span>[5.J7] **Time and date setting**

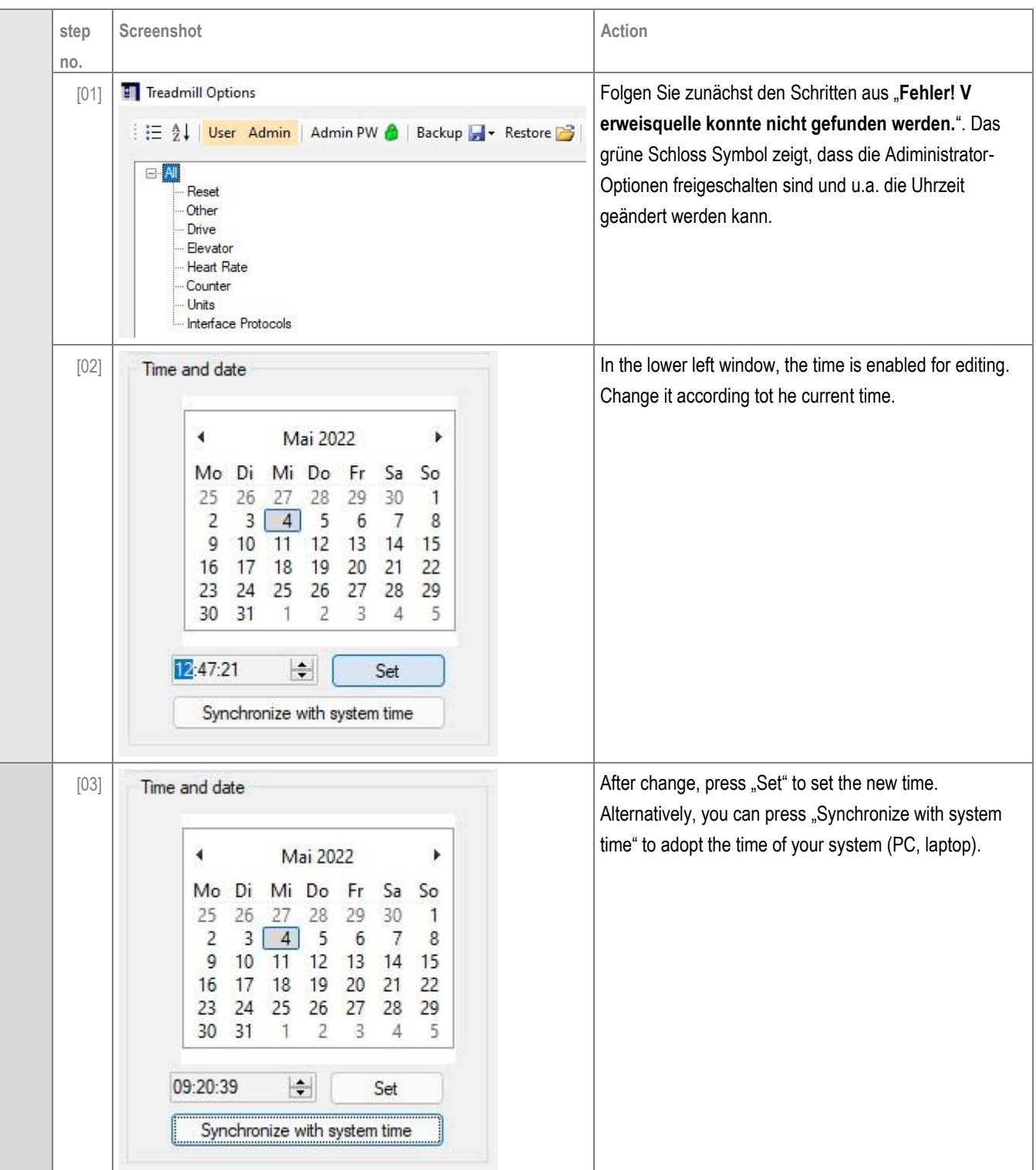

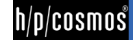

#### <span id="page-34-0"></span>[5.J8] **Print out current option settings**

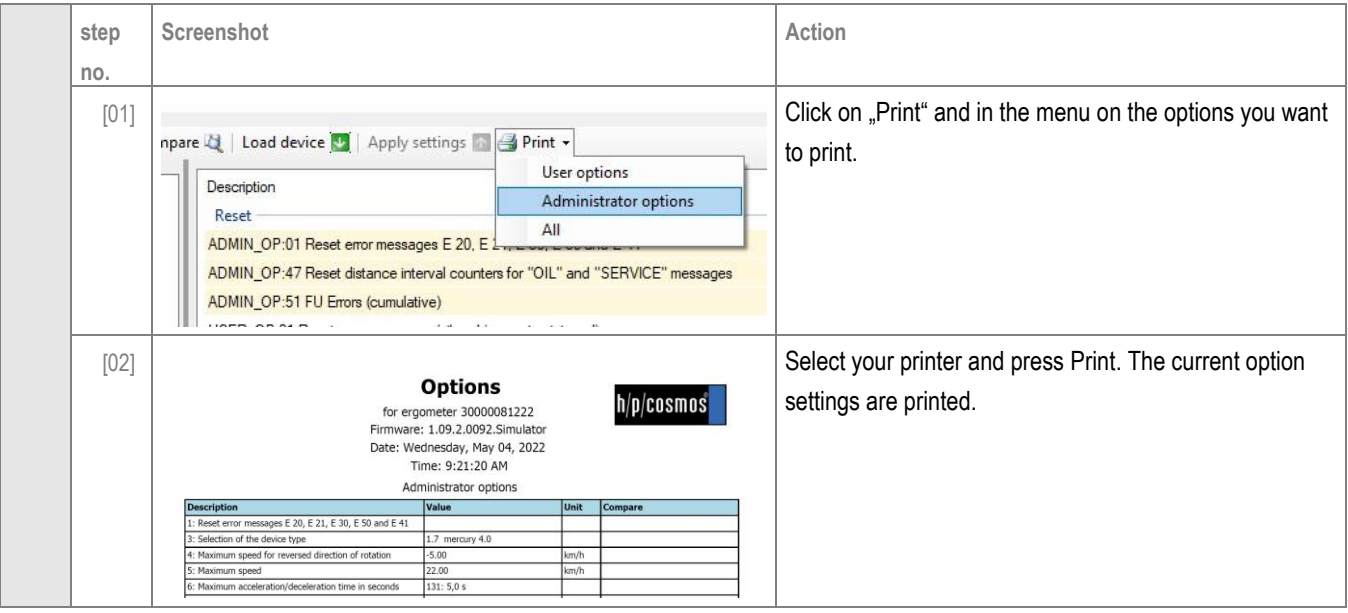

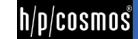

#### <span id="page-35-0"></span>[5.K] **Firmware update at h/p/cosmos running machines with MCU5 control logic**

All h/p/cosmos running machines with delivery date > October 2007 are equipped with MCU5 control logic whose firmware can be updated in a flash-eprom writing process. The update process must be started with h/p/cosmos para control 4.2.

### **Caution / Warning!**

**Please take care that you never switch off the running machine or the PC during the update process. Also the RS232 interface cable must not be disconnected during the update process. Otherwise an irreversible damage of the MCU control board could be caused. Please use COM3 (service port) of the running machine for the firmware update!**

To update the running machine's firmware please proceed as described in the following chart:

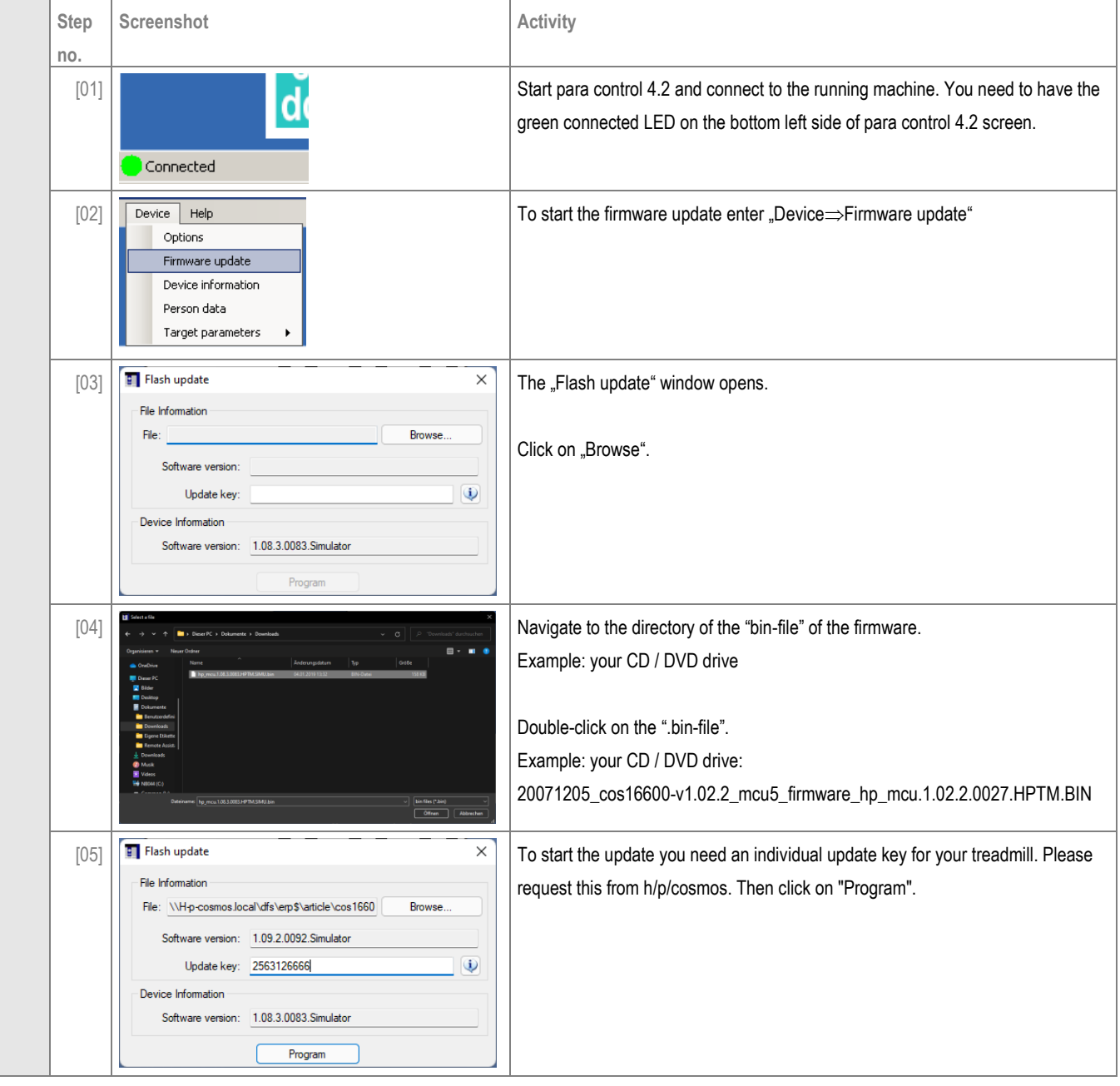

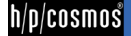

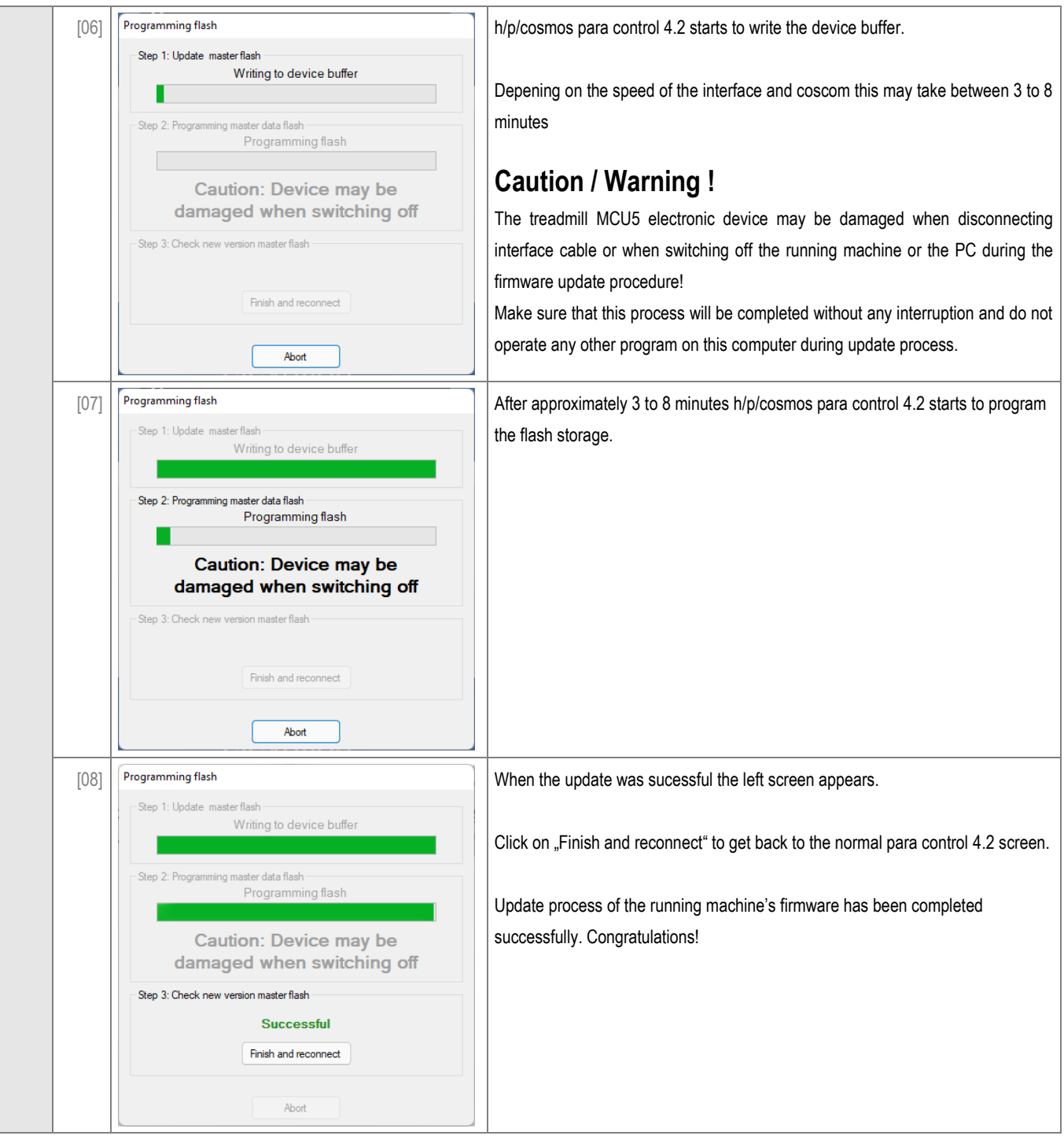

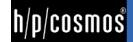

### <span id="page-37-0"></span>[6.]**Deinstallation**

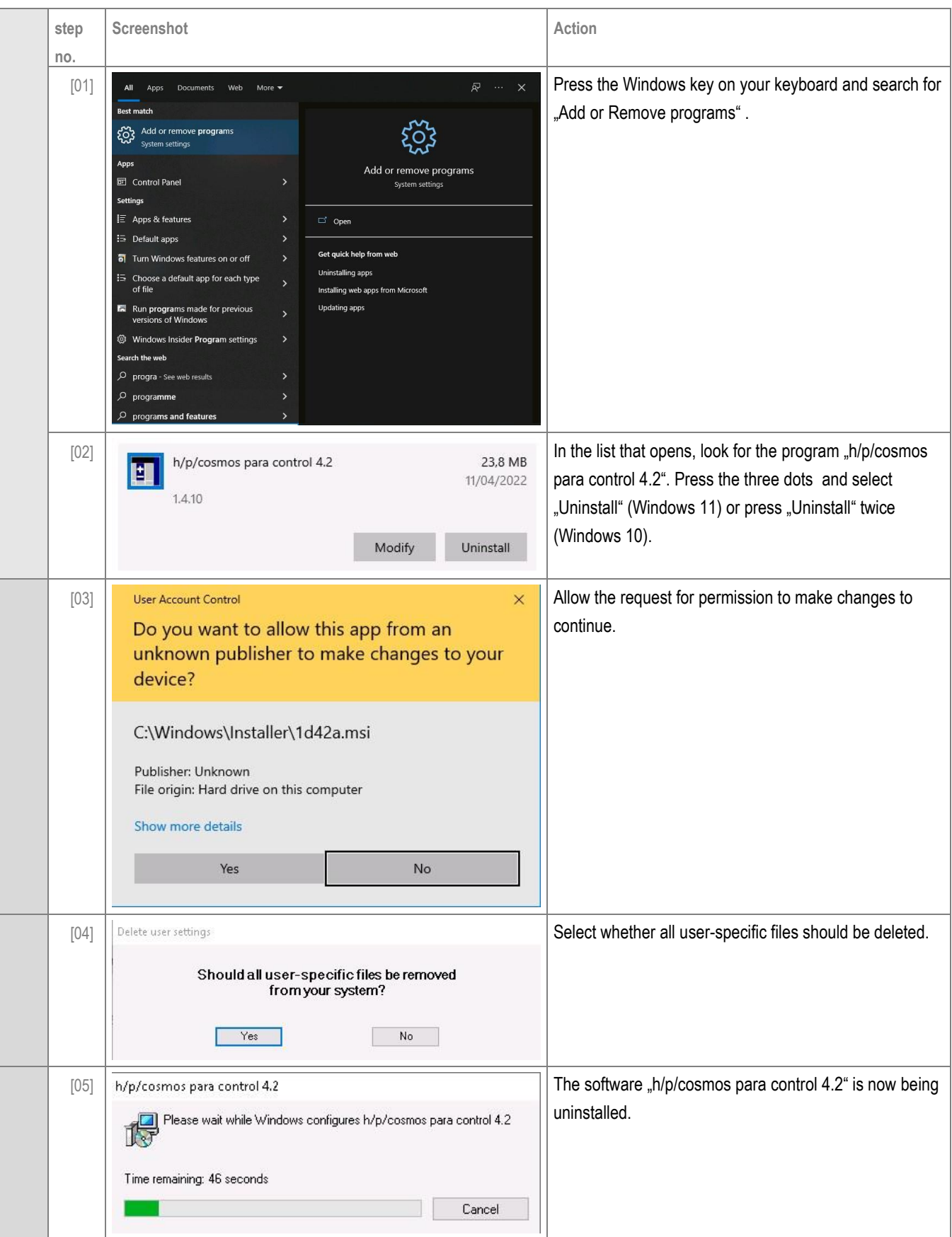

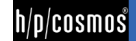

#### <span id="page-38-0"></span>[7.]**Accessories**

#### **Overview:**

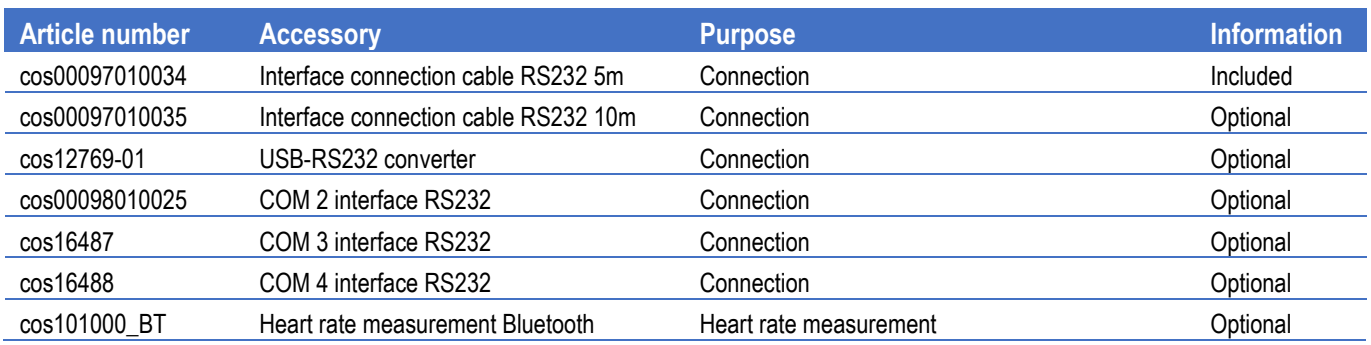

#### <span id="page-38-1"></span>[7.A] **cos101000\_BT - Heart rate measurement via Bluetooth**

#### **Needed materials:**

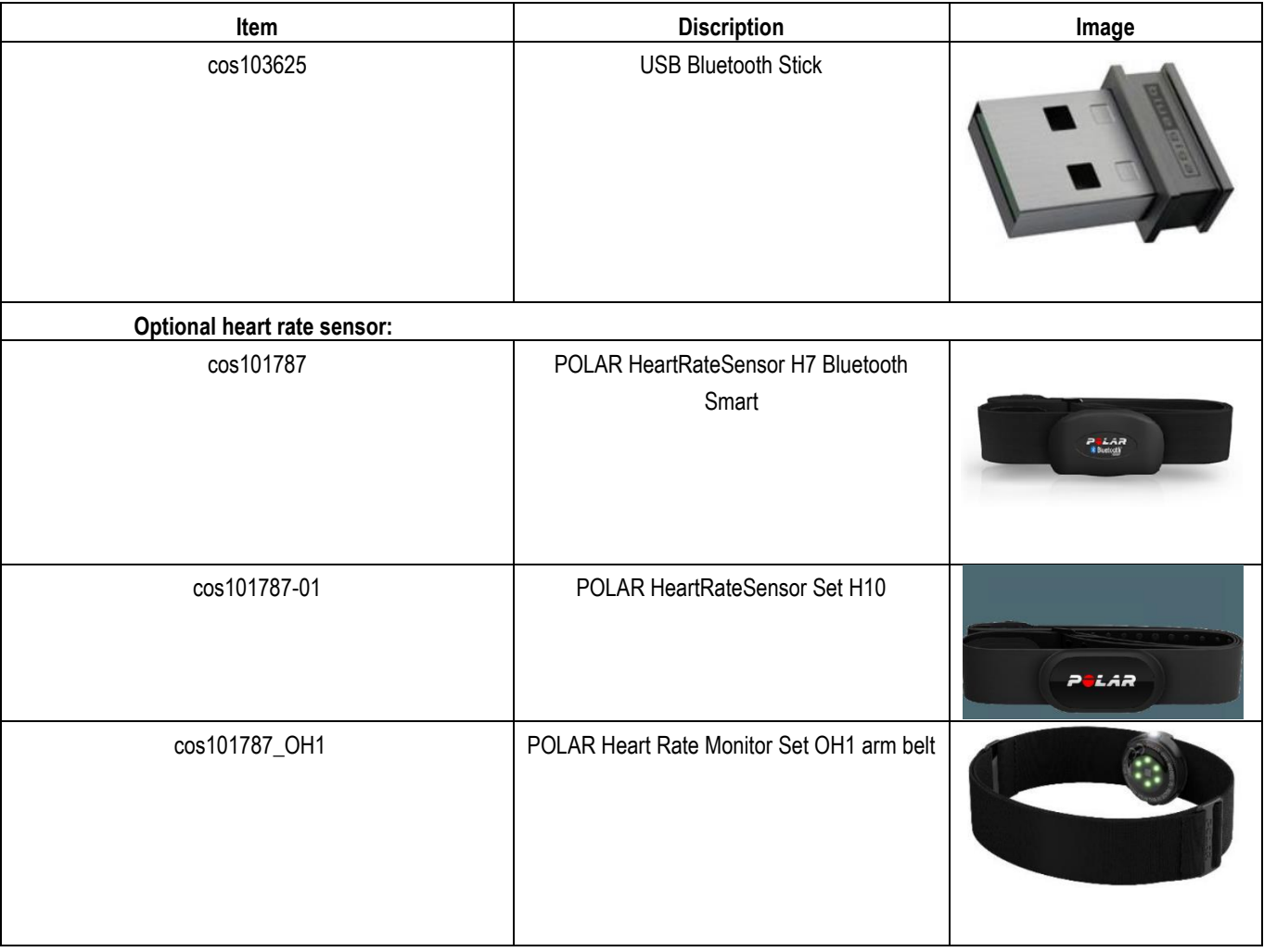

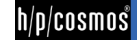

 $h/p/cosmos$ 

### **Wiring:**

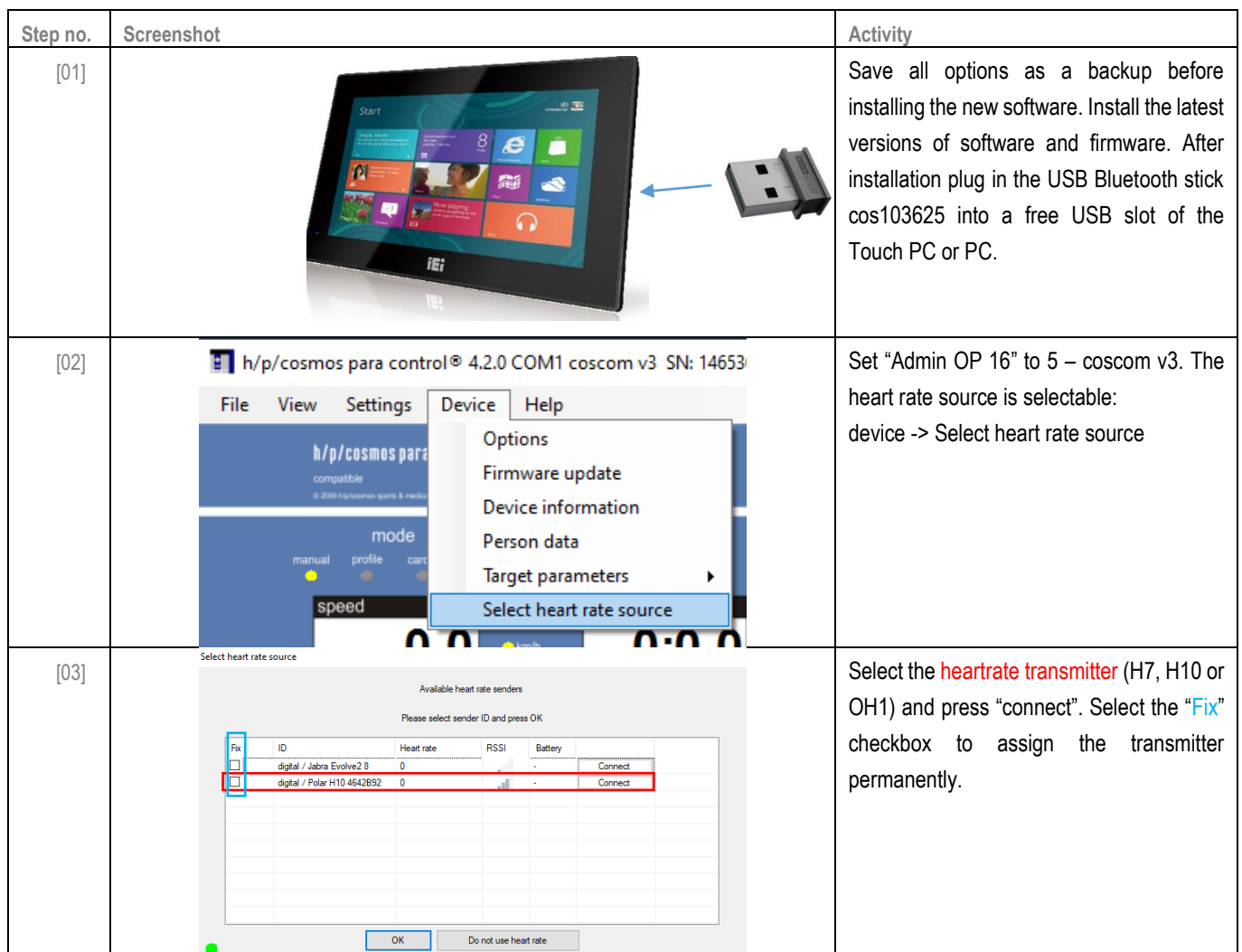

### <span id="page-39-0"></span>[8.]**Connection problems**

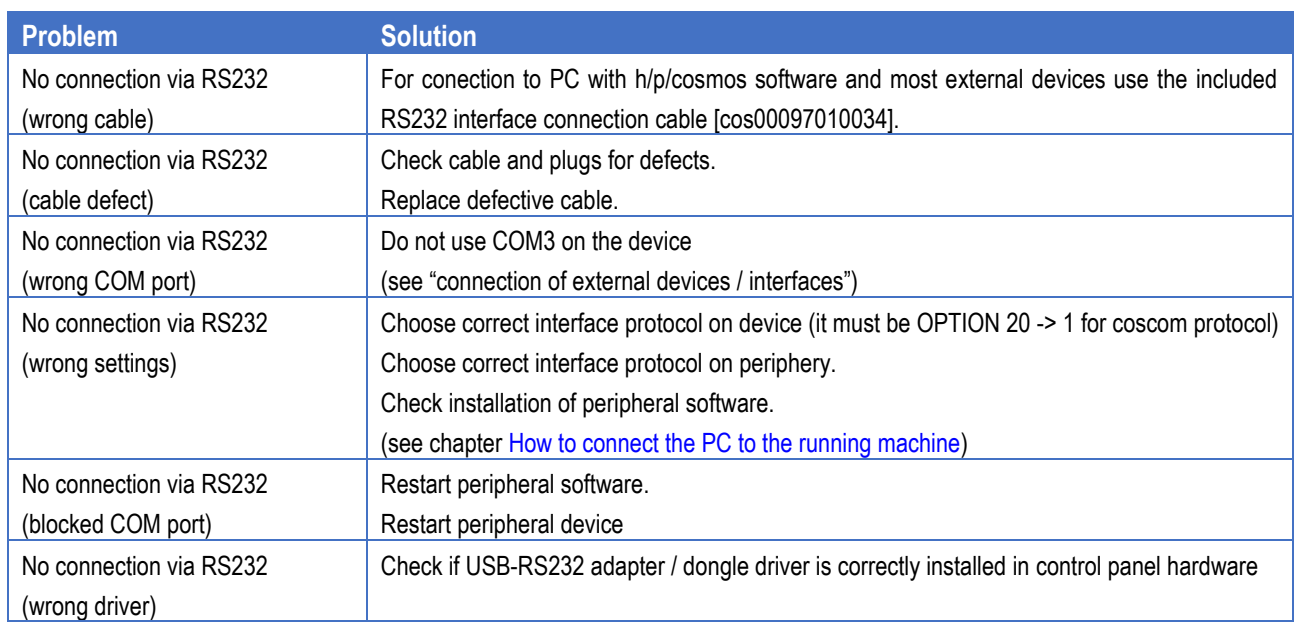

file: \\Quasarf\erp\$\article\cos10071-v4\_2man-en\20220504\_cos10071-v4.2man-en\_manual\_hpcosmos\_para\_control\_4.2.docx

© 1988 - 2022 h/p/cosmos sports & medical gmbh author: christian.zacherl@hpcosmos.com service@hpcosmos.com created 04.05.2022 printed 06.05.2022 page: 40 of 43

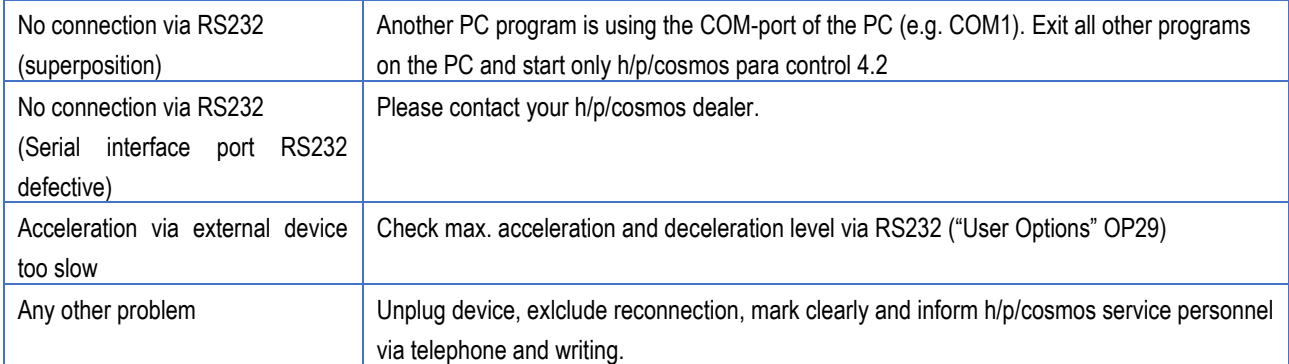

We suggest **not** to change the physical connection to the interface port of the computer any more after the first installation.

In case the USB port has been changed (physically through plug in to another interface port or automatically through Windows, for example after power safe mode or restart) or in case of a software crash or a crash of the computer's operating system (Windows) it may occur that the assignment in the h/p/cosmos para control software for the USB is not correct any more.

If the manual search for the treadmill and the manual assignment of the interface port in the software menu of h/p/cosmos para control also fails, then proceed as following:

- a) close h/p/cosmos para control software
- b) delete all autosave files from the folder:

C:\h-p-cosmos\data\h-p-cosmos para control 4.2\Recent files\

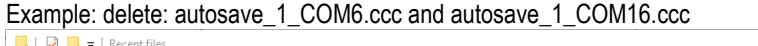

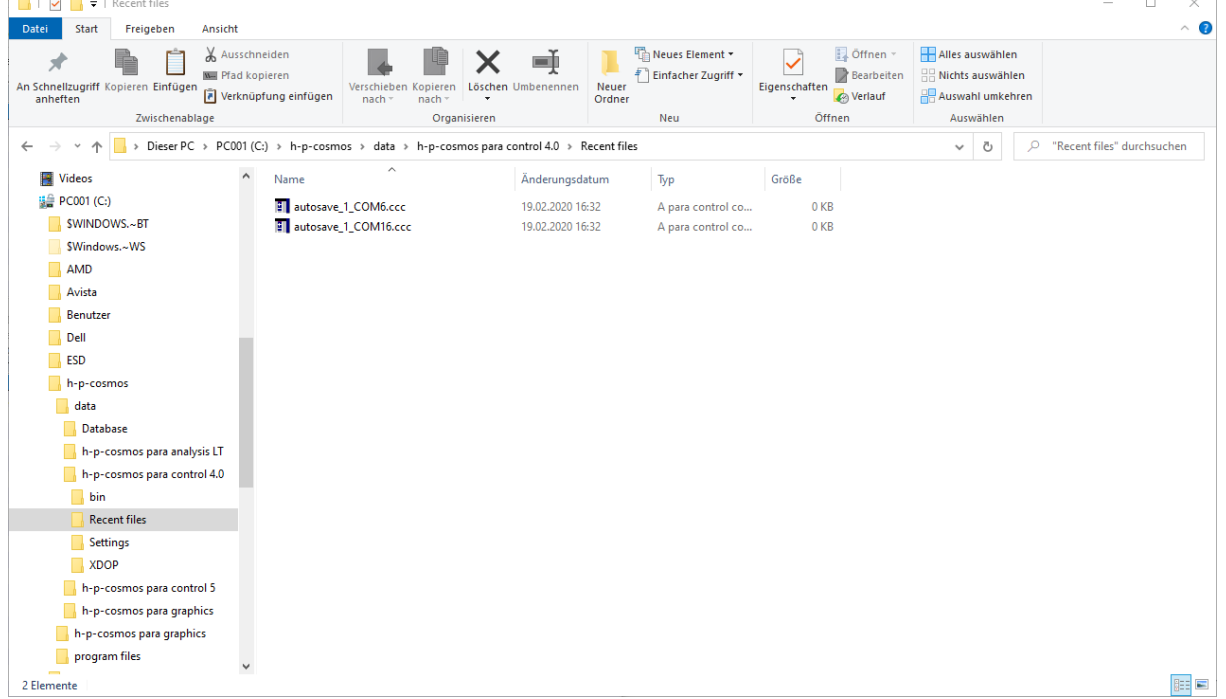

After deleting all the autosave files re-start h/p/cosmos para control and re-establish the interface connection to the treadmill with the autosearch function.

After successful connection one new autosave file will be generated automatically by h/p/cosmos para control software in this folder.

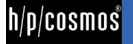

#### <span id="page-41-0"></span>[8.A1] **Testing of the RS232 interface**

■ Loop-Back Test: For testing the RS232 of the running machine a special RS232 test plug including testing instruction is available from the manufacturer. Connect the plug to the RS232 port and adjust OPTION 20 10

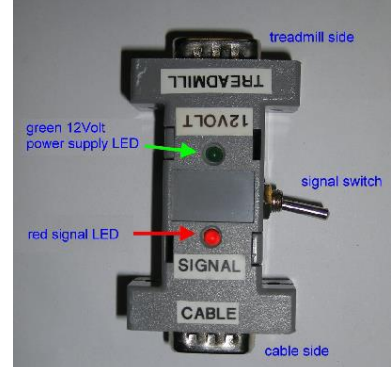

Tester for RS232 interface + cable [cos13601]

■ A blinking code and the instruction will tell you if input and output of the RS232 are working well.

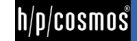

### <span id="page-42-0"></span>[9.] **Contact**

For any service or sales enquiries, please have the model type and serial number of your device ready. For service support, we recommend using Skype with webcam.

#### Service & Sales

h/p/cosmos sports & medical gmbh Am Sportplatz 8 DE 83365 Nussdorf-Traunstein, Germany phone +49 86 69 86 42 1025 fax +49 86 69 86 42 49 email [service@hpcosmos.com](mailto:service@hpcosmos.com) Skype @hpcosmos.com (search & select name)

Manufacturer:

h/p/cosmos sports & medical gmbh Am Sportplatz 8 DE 83365 Nussdorf-Traunstein, Germany phone +49 86 69 86 42 0 fax +49 86 69 86 42 49

- email [email@hpcosmos.com](mailto:email@hpcosmos.com)
- web [www.hpcosmos.com](http://www.hpcosmos.com/)

EUDAMED [SRN: DE-MF-000006147](https://ec.europa.eu/tools/eudamed/#/screen/search-eo/8169eaff-218b-4de5-8a7d-d777c597f865)

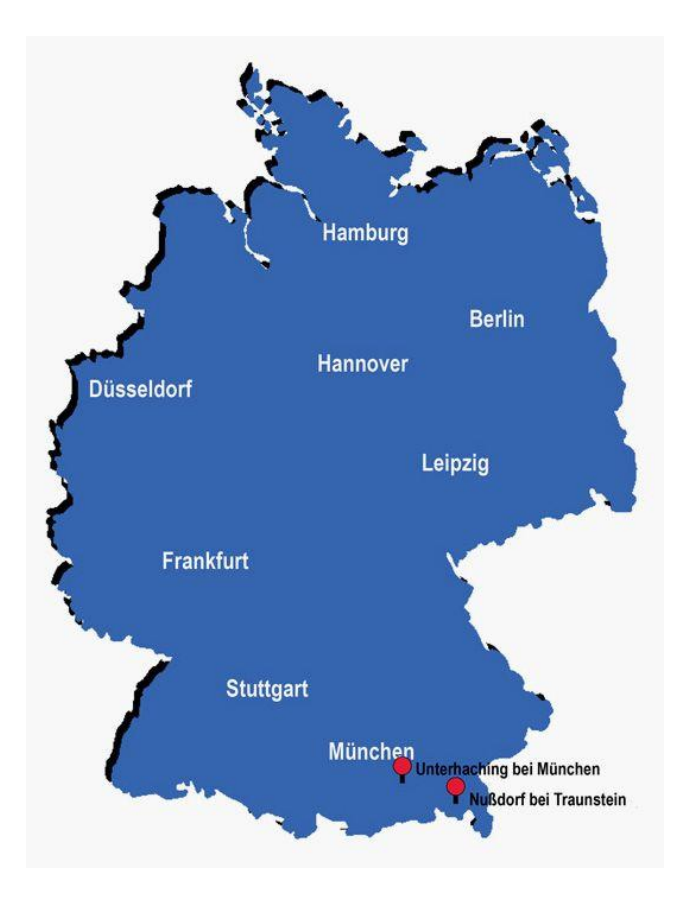

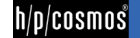